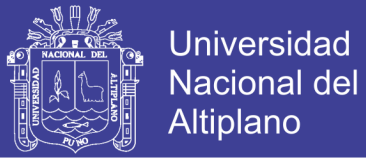

# **UNIVERSIDAD NACIONAL DEL ALTIPLANO FACULTAD DE INGENIERÍA ESTADÍSTICA E INFORMÁTICA ESCUELA PROFESIONAL DE INGENIERÍA ESTADÍSTICA E INFORMÁTICA**

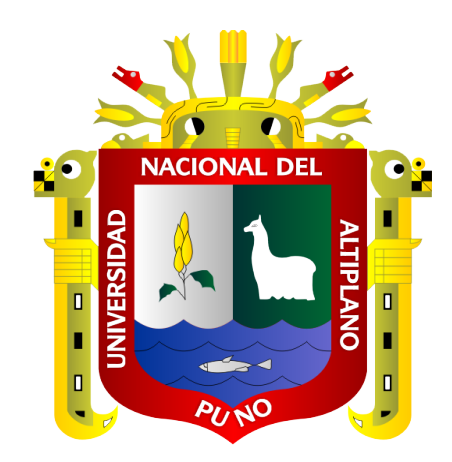

### **SEGURIDAD INFORMÁTICA EN DISPOSITIVOS MÓVILES CON**

### **SISTEMAS OPERATIVOS ANDROID MEDIANTE PENTESTING**

#### **TESIS**

### **PRESENTADA POR:**

# **Bach. EDSON DENIS ZANABRIA TICONA**

### **Bach. EDWIN CAYO MAMANI**

### **PARA OPTAR EL TÍTULO PROFESIONAL DE:**

### **INGENIERIO ESTADÍSTICO E INFORMÁTICO**

### **PUNO – PERÚ**

**2018**

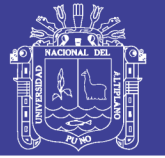

**Universidad Nacional del Altiplano** 

### UNIVERSIDAD NACIONAL DEL ALTIPLANO FACULTAD DE INGENIERIA ESTADISTICA E INFORMÁTICA ESCUELA PROFESIONAL DE INGENIERiA ESTADISTICA E INFORMÁTICA

SEGURIDAD INFORMÁTICA EN DISPOSITIVOS MÓVILES CON

SISTEMAS OPERATIVOS ANDROID MEDIANTE PENTESTING

TESIS PRESENTADA POR:

EDSON DENIS ZANABRIA TICONA

EDWIN CAYO MAMANI

PARA OPTAR EL TITULO PROFESIONAL DE:

INGENIERO ESTADiSTICO E INFORMÁTICO

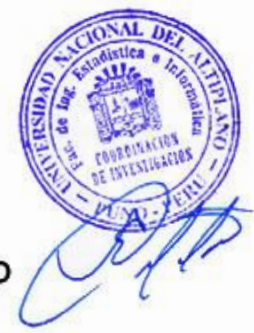

APROBADA POR EL JURADO REVISOR CONFORMADO POR:

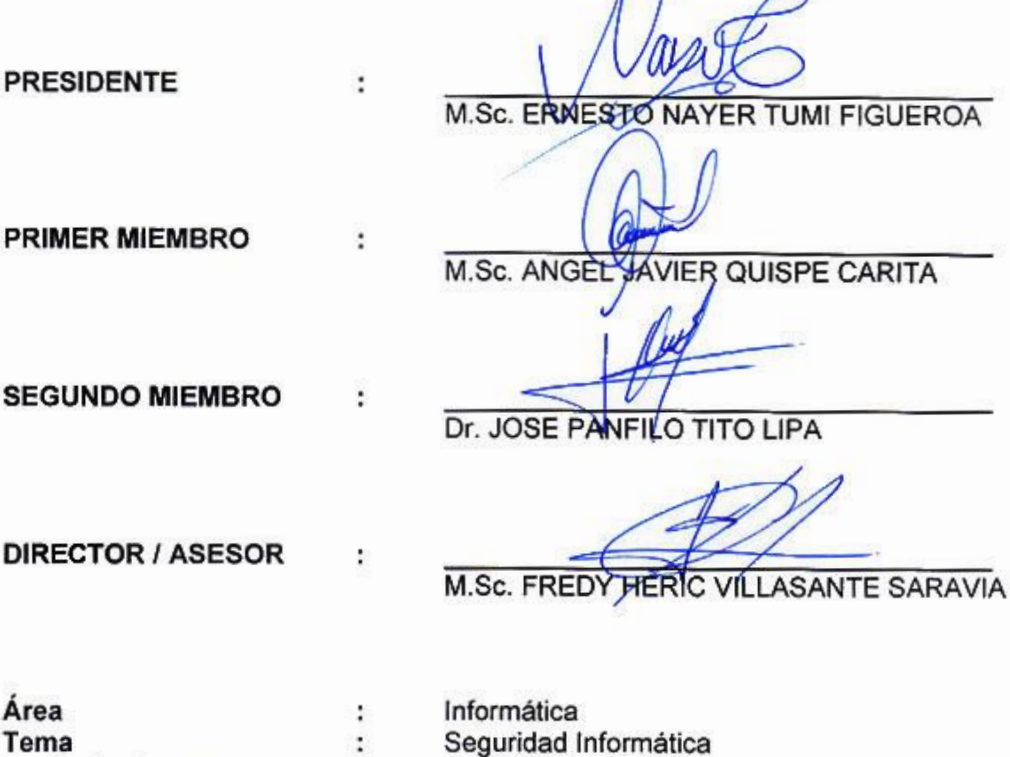

Fecha de Sustentación 13/04/2018

No olvide citar esta tesis

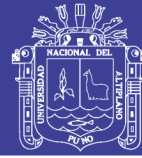

#### **DEDICATORIA**

*A mi madre Leonarda Victoria, por ser el pilar fundamental en mi formación, por confiar en mí y apoyarme siempre en todo lo que me propongo. A mi padre Fidel por su esfuerzo y sabiduría. A mi abuela Asunta por su incondicional cariño y estar constantemente pendiente de mí. A mis hermanos Mabel, Omar y Gonzalo por motivarme siempre a ser perseverante y competitivo. A toda mi familia y aquellas personas que estuvieron siempre a mi lado apoyándome. A mis amigos y compañeros que en la vida universitaria fueron fuente de fortaleza, optimismo y superación.*

*Edson Denis.*

*Con Mucho Respeto y Cariño Dedico a mi Madre Zoela Mamani Apaza, y a mi padre Saturnino Hugo Cayo Bellido, por su sacrificio y apoyo incondicional en mi formación humana y profesional.*

*A mis Hermanos Rosalio, Diego, Dennis, Licet y Ronal. Por el aporte que cada uno de ellos hizo a mi persona, independientemente de cual haya sido Gracias.*

*A mis compañeros y amigos con los que forjamos una bonita amistad.*

*Edwin.*

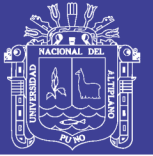

### **AGRADECIMIENTO**

*A Dios por guiarnos y habernos permitido dar este paso tan importante en nuestras vidas. A la Universidad Nacional del Altiplano por ser el alma mater estudiantil y brindarnos la oportunidad de ser profesionales. A nuestros docentes de la Facultad de Ingeniería Estadística e Informática, por su entrega incondicional a la docencia y enseñarnos a amar nuestra profesión y las ciencias. A nuestro asesor y jurados de tesis por habernos guiado durante el desarrollo de esta investigación.*

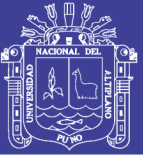

### ÍNDICE GENERAL

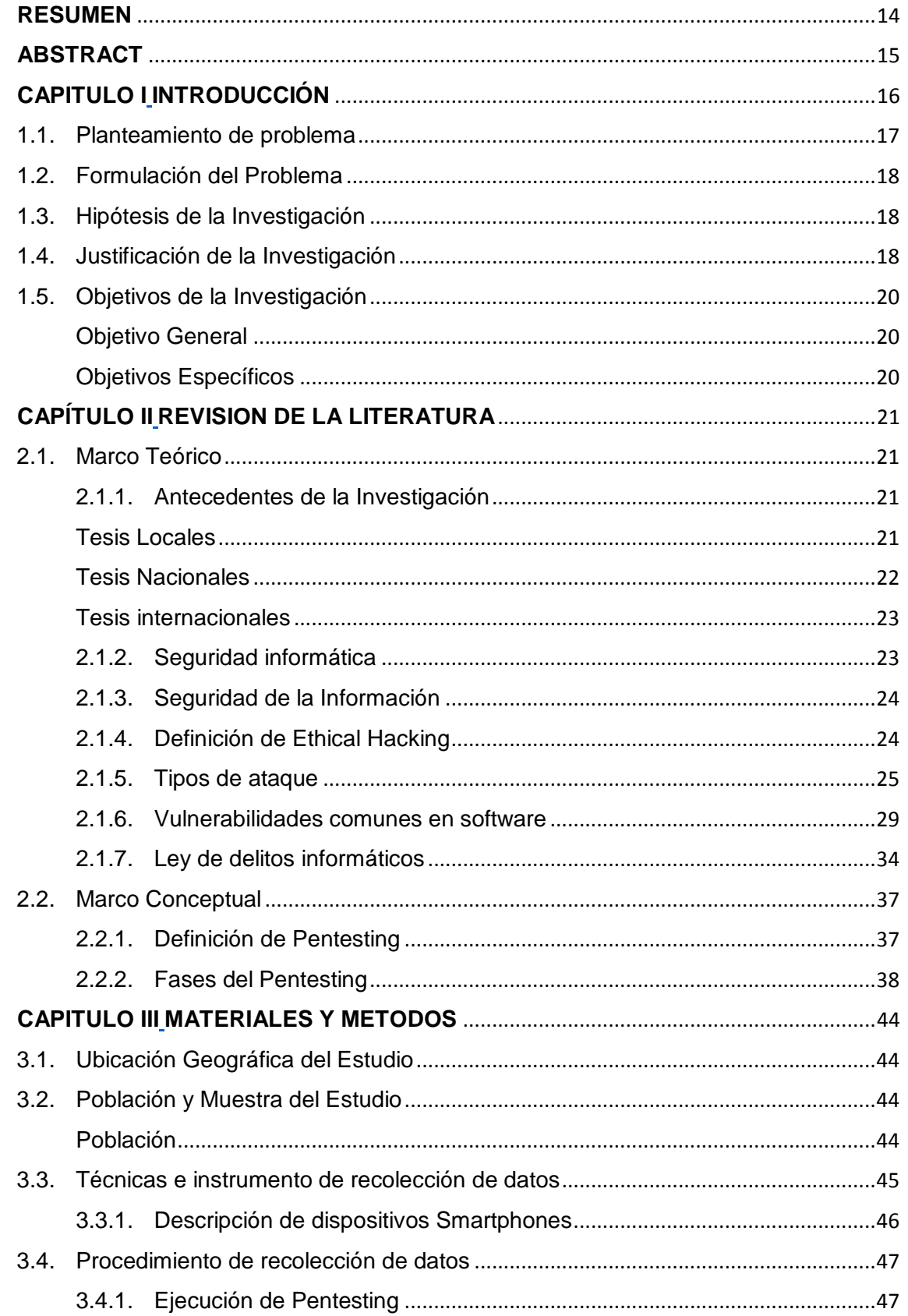

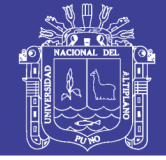

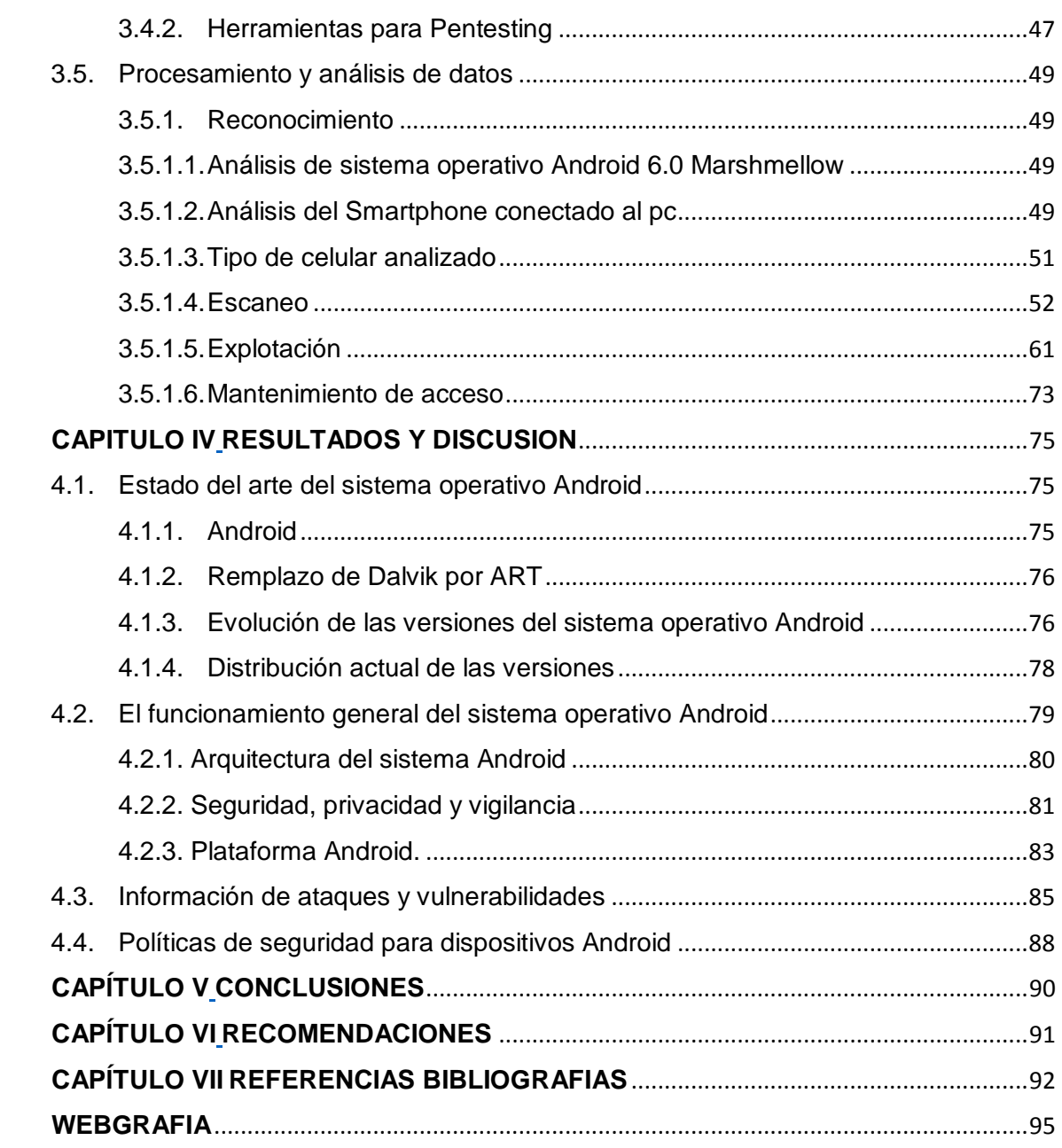

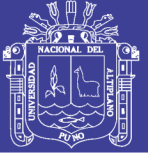

### **ÍNDICE DE FIGURAS**

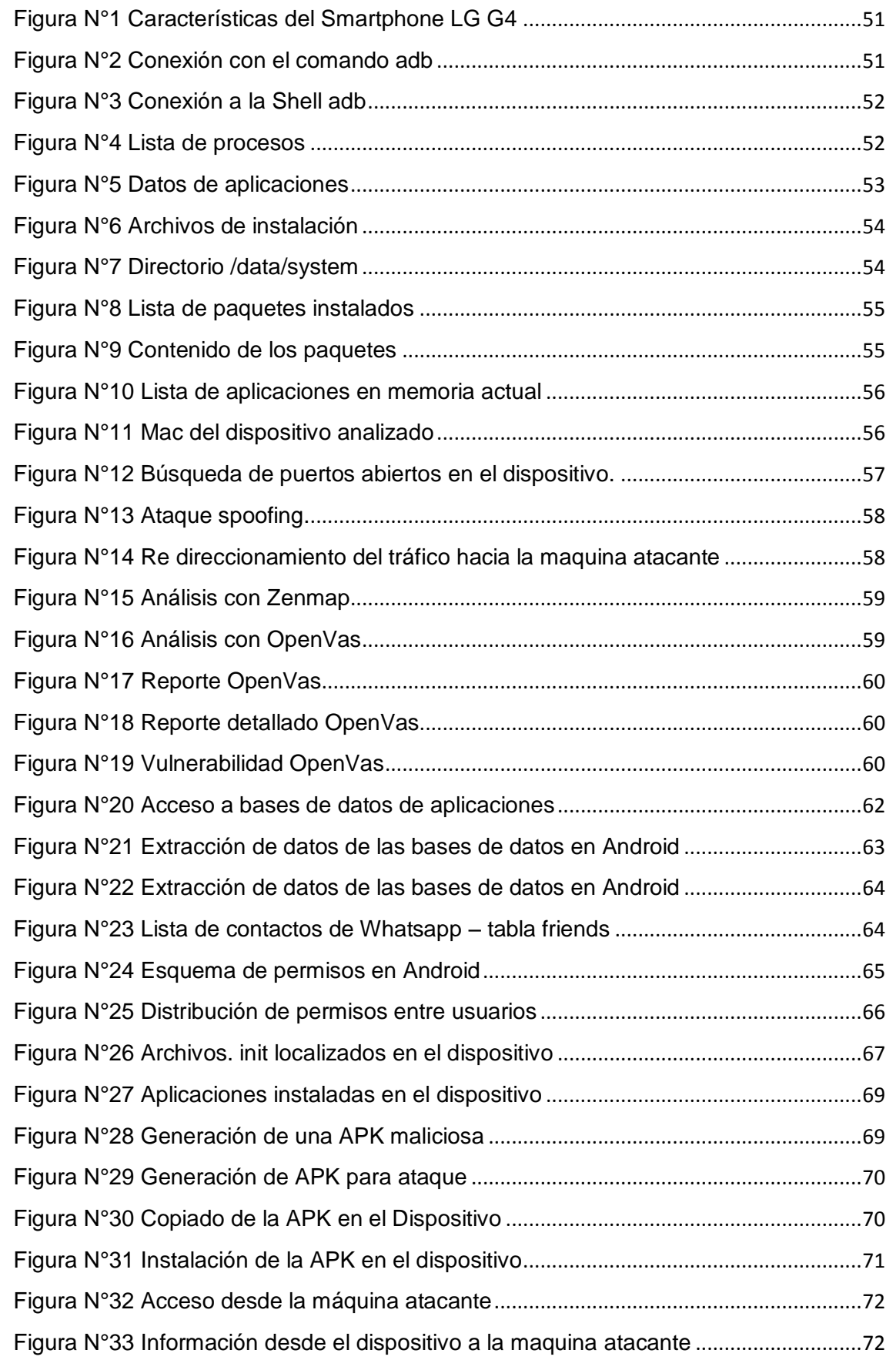

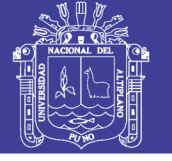

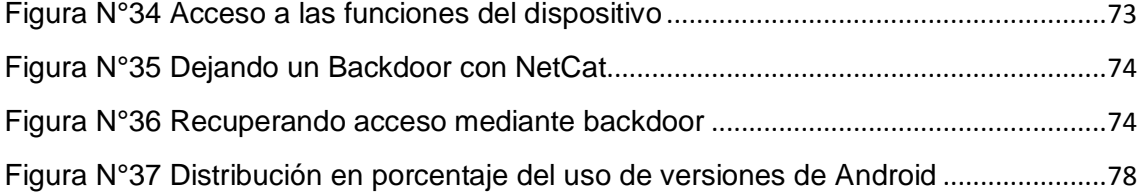

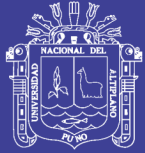

#### **ÍNDICE DE TABLAS**

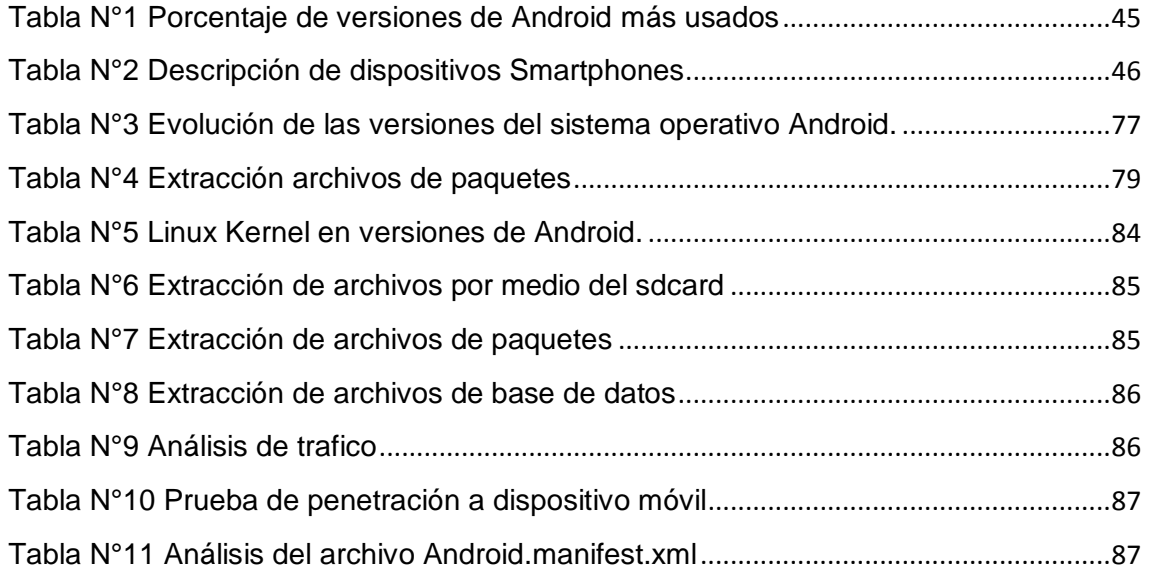

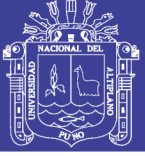

#### **ÍNDICE DE ACRÓNIMOS**

- **AAC :** Advanced Audio Coding(Alta eficiencia).
- **ADT** : Abstract Data Type (Tipo de dato abstracto).
- **ADTA :** Android Development Tools (Herramientas de desarrollo de Android).
- **AOSP :** Android Open Source Project (Proyecto de código abierto de Android).
- **AMR :** Adaptive Multi-Rate (Multi-Tasa Adaptable).
- **API :** Programming Interface (Interfaz de programación de aplicaciones).
- **APK :** Android Aplication Package (Paquete de aplicaciones de Android).
- **ARP** : Address Resolution Protocol (protocolo de resolucion de direccion).
- **ART :** Android RunTime (tiempo de ejecución de Android).
- **A2DP :** Advanced Audio Distribution Profile (Perfil de distribución de audio Avanzado).
- **BMP :** Windows bitmap Picture (Mapa de bits de Windows).
- **CDMA :** Code Division Multiple Access (Code Division Multiple Access).
- **DO :** Data Only (Solo datos).
- **DNS :** Domain Name System (sistema de nombres de dominio).
- **DVM :** Dalvik virtual machine (dalvik máquina virtual).
- **EDGE :** Enhanced Data Rates for GSM Evolution (Tarifas de Datos Realzadas para Evolución GSM)
- **EMS :** Enhanced Message Service (Servicio de mensajes mejorado).
- **EV :** Evolution Data (Evolución Datos).
- **FCM :** Firebase Cloud Messaging (Mensajería en la nube de Firebase).
- **GCHQ :** Cuartel General de Comunicaciones del Gobierno
- **GCM :** Google Cloud Messaging (Mensajeria en la Nube de Google).

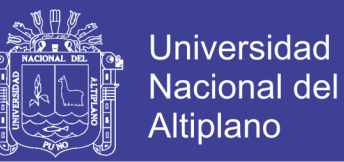

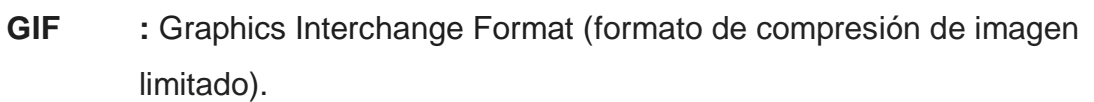

- **GPRS :** General Packet Radio Service (servicio general de paquetes vía radio).
- **GPS :** Global Positioning System (Sistema de Posicionamiento Global).
- **GPU :** Graphics Processing Unit, (unidad de procesamiento de gráficos).
- **GSM :** *Global System for Mobile (Sistema global para dispositivos móviles).*
- **HE :** High Efficiency (Alta eficiencia).
- **HDR** : High Dynamic Range (Alto rango dinámico).
- **HSDPA :** High Speed Downlink Packet Access
- **HSPA :** High Speed Packet Access (Acceso a paquetes de alta velocidad).
- **HSPA+ :** Evolved High-Speed Packet Access.
- **HTC :** High Tech Computer (Computador de Alta Tecnología).
- **HTML :** HyperText Markup Language (Lenguaje de Marcas de Hipertexto).
- **HTTP :** Hypertext Transfer Protocol (Protocolo de Transferencia de Hipertexto).
- **IDE :** Entornos Integrados de Desarrollo
- **IDEN :** Integrated Digital Enhanced Network (Red mejorada digital integrada).
- **IMAP** : Internet Message Access Protocol (Protocolo de acceso a mensajes de Internet).
- **IMS :** Internet Media Services (Servicios de medios de Internet).
- **iOS** : Sistema operativo móvil de la multinacional Apple Inc.
- **ISO :** International Standard Organization (Organización Internacional de Normalización).

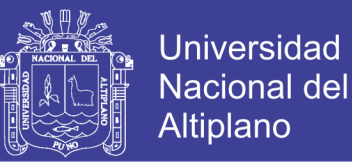

- **JPEG :** Joint Photographic Experts Group (Grupo Conjunto de Expertos en Fotografía)
- **J2ME :** Java Platform, Micro Edition.
- **LTE : Long Term Evolution Advanced (Evolución a largo plazo avanzada).**
- **MIDP :** Mobile Information Device profile (Perfil del dispositivo de información móvil).
- **MMS :** Multimedia Message Service (Servicio de mensajes multimedia).
- **MPEG :** Moving Picture Experts Group (Grupo de expertos en imágenes en movimiento).
- **MTTM** : Man in the middle (Hombre en el medio).
- **NCA** : National Security Agency (Agencia Nacional De Seguridad).
- **NFC :** Near Field Comunication (Comunicación de campo cercano).

**NIST :** National Institute of Standards and Technology (El Instituto Nacional de Normas y Tecnología)

- **NSA :** Agencia de Seguridad Nacional.
- **OHA :** Open Hanset Alliance.
- **OSSTM :** Open Source Security Testing Methodology (Metodología de prueba de seguridad de código abierto).
- **OWASP :** Open Web Application Security Project (Proyecto de seguridad de aplicaciones web abiertas).
- **POP** : Post Office Protocol (Protocolo de Oficina Postal).
- **PNG :** Portable Network Graphics (Gráficos de red portátiles).
- **RIM** : Research In Motion (Investigación en movimiento).
- **RTMP :** Real Time Messaging Protocol (Protocolo de mensajería en tiempo real).
- **RTP :** Real-time Transport (Transporte en tiempo real).

### **Repositorio Institucional UNA-PUNO**

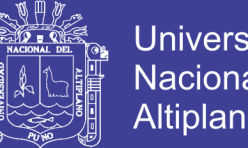

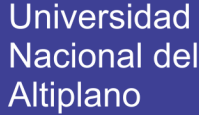

- **RTSP :** Real Time Streaming Protocol (Protocolo de transmisión en tiempo real).
- **TIFF :** Tagged Image File Format
- **TLS :** Transport Layer Security (Transporte de seguridad de capa).
- **SIM** : Subscriber identity module (módulo de identificación de suscripción).
- **SCV** :Comma-separated values (Valores Separados por Comas).
- **SKD** : Software Development Kit (kit de desarrollo de software).
- **SMTP** : Simple Mail Transfer Protocol (Protocolo Simple de Transferencia de Correo).
- **SMS :** Short Message Service (Servicio de mensajes cortos).
- **SSL :** Secure Sockets Layer (Capa de sockets seguros).
- **SQL :** Structured Query Language (lenguaje de consulta estructurada).
- **UNAM :** Universidad Nacional Autónoma de México.
- **UMTS :** Universal Mobile Telecommunications System (Sistema universal de telecomunicaciones móviles).
- **VGA :** Video Graphics Array (Matriz de gráficos de video).
- **WIFI** : Wireless Fidelity (inalámbrica).

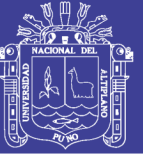

#### **RESUMEN**

<span id="page-13-0"></span>La seguridad informática en dispositivos móviles con sistemas operativos Android se ha convertido en un asunto muy importante debido al incremento de ataques recibidos y las consecuencias que estos tienen. Los ataques vienen incentivados por la popularización de los dispositivos móviles, el aumento de información personal confidencial que almacenan y las operaciones realizadas a través de ellos, como por ejemplo operaciones bancarias, por lo tanto, se hace necesario conocer: cuáles son las vulnerabilidades que presentan los dispositivos móviles con sistema operativo Android. El presente trabajo de Investigación pretende determinar las vulnerabilidades en dispositivos móviles con el sistema operativo Android que permitan a los usurarios gestionar, administrar, monitorear de manera adecuada y responsable estos dispositivos. Dotándolos del conocimiento de las vulnerabilidades en cada versión de los dispositivos móviles y dándoles políticas de seguridad para que se puedan defender de estas vulnerabilidades. Como metodología usamos la prueba de penetración conocida como pentesting que se basa en un ataque a un sistema informático con la intención de encontrar las debilidades de seguridad y todo lo que podría tener acceso a ella, su funcionalidad y datos. Concluimos logrando realizar un estado del arte de la evolución del sistema operativo a través del desarrollo de sus distintas versiones, siendo estas enlistadas hasta la versión actual. También se logró comprender los factores de riesgo de que existen en el sistema operativo Android a partir de su funcionamiento y al analizar obtuvimos una lista de vulnerabilidades encontradas en las distintas versiones más usadas descritas en el análisis y procedimiento por lo que se debe tener precaución en el manejo de los datos y la información que se almacena en los dispositivos para evitar posibles daños y pérdida de la información. Finalmente logramos crear políticas de seguridad para contrarrestar los ataques a las vulnerabilidades y evitar que estas sean explotadas.

**Palabras Clave:** Sistema Operativo Android, Pentesting, Análisis de Vulnerabilidades, Seguridad Informática.

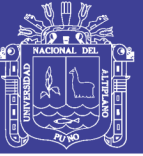

#### **ABSTRACT**

<span id="page-14-0"></span>Computer security in mobile devices with Android operating systems has become a very important issue due to the increase in attacks received and the consequences they have. Attacks are encouraged by the popularization of mobile devices, the increase of confidential personal information stored and the operations carried out through them, such as banking operations, therefore it is necessary to know: what are the vulnerabilities presented by the mobile devices with Android operating system. This research work aims to determine vulnerabilities in mobile devices with the Android operating system that allow users to manage, manage, monitor these devices in an appropriate and responsible manner. Giving them knowledge of vulnerabilities in each version of mobile devices and giving them security policies so they can defend against these vulnerabilities. As a methodology we use the penetration test known as pentesting that is based on an attack on a computer system with the intention of finding security weaknesses and everything that could have access to it, its functionality and data. We conclude achieving a state of the art of the evolution of the operating system through the development of its different versions, being listed up to the current version. It was also possible to understand the risk factors that exist in the Android operating system from its operation and when analyzing we obtained a list of vulnerabilities found in the different most used versions described in the analysis and procedure, so caution should be exercised in the handling of the data and the information that is stored in the devices to avoid possible damage and loss of information. Finally, we managed to create security policies to counteract attacks on vulnerabilities and prevent them from being exploited.

**Key words:** Android Operating System, Pentesting, Vulnerability Analysis, Information Security.

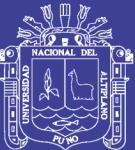

### **CAPITULO I**

### **INTRODUCCIÓN**

<span id="page-15-1"></span><span id="page-15-0"></span>Según el último informe de comScore Inc. e IMS Internet Media Services (IMS) 9 de cada 10 personas conectadas a internet en el Perú tienen un smartphone, pues el 93% de los peruanos accede de sus dispositivos móviles. Las facilidades de adquisición y las utilidades que presentan estos dispositivos han hecho que mucha población adquiera cada vez más este tipo elementos, puesto que han revolucionado de manera representativa la manera de comunicarse, disminuyendo así las fronteras de la comunicación y aprovechando dicha tecnología para compartir ideas, mensajes, y todo tipo de información que se quiera intercambiar. El sistema operativo Android es el más usado en dispositivos móviles pues el 81% de dispositivos viene con este sistema operativo siendo el más popular entre otros sistemas. En cuanto a una compra por internet el 81% de las personas con dispositivos móviles con sistema operativo Android ha realizado al menos una vez una compra por este medio.

Se ha acrecentado los usuarios de telefonía móvil quienes aprovechan al máximo los servicios que prestan, leyendo el correo electrónico, descargando

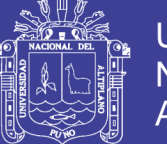

17

aplicaciones o usando servicios de geo localización, entre otras. Pero a medida que avanza la tecnología igualmente surgen nuevos ataques a este tipo de dispositivos. En la actualidad los dispositivos móviles son más vulnerables en cuanto a la seguridad de información que ofrece siendo estos aprovechados por creadores de malware, ya que son en sí pequeños computadores, pero aún la gente no tiene conciencia de la capacidad de sus equipos y son muy pocos los fabricantes que han generado software antivirus para móviles.

#### <span id="page-16-0"></span>**1.1. Planteamiento de problema**

Se vive en un tiempo donde la tecnología ha aumentado de manera inimaginable, donde los dispositivos móviles tales como los PDAS, Smartphones, tabletas, computadores portátiles etc., se han convertido en una herramienta de uso necesario para las personas, ya que la gran cantidad de información que se maneja hace obligatorio utilizar estos dispositivos que agilizan muchas tareas, acortan la barrera de la comunicación, son portables, permiten la navegación por internet, juegos, acceso a correo electrónico, multimedia, creación de documentos, comunicaciones inalámbricas (wi-fi, bluetooth, gps), entre otras.

Según reportes del Groupe Speciale Mobile Association (2016) el 50% de la población mundial posee por lo menos un dispositivo móvil con acceso a Internet y se proyecta que este número crezca hasta un 70% para el 2020.

Con las anteriores cifras se puede afirmar que existe un gran crecimiento en la obtención de estos dispositivos asociado de igual manera a las vulnerabilidades relacionadas con los accesos por

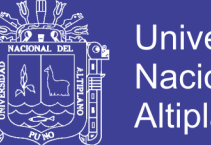

**Universidad** Nacional del Altiplano

elementos externos que pueden atacar la disponibilidad e integridad de la información, servicios y recursos que se encuentran en este tipo de dispositivos..

#### <span id="page-17-0"></span>**1.2. Formulación del Problema**

De acuerdo con lo expuesto anteriormente y examinando los riesgos a los que están expuestos este tipo de dispositivos se hace necesario conocer: ¿Cuáles son las vulnerabilidades que presentan los dispositivos móviles con sistema operativo Android?

#### <span id="page-17-1"></span>**1.3. Hipótesis de la Investigación**

Son vulnerables a ataques de penetración los dispositivos móviles con sistemas operativos Android.

#### <span id="page-17-2"></span>**1.4. Justificación de la Investigación**

Hoy en día los dispositivos móviles Android están al alcance del 90% de la población. Las facilidades de adquisición y las utilidades que presentan estos dispositivos han hecho que mucha población adquiera cada vez más este tipo de elementos, puesto que han revolucionado de manera representativa la manera de comunicarse, disminuyendo así las fronteras de la comunicación y aprovechando dicha tecnología para compartir ideas, mensajes, y todo tipo de información que se quiera intercambiar.

Se ha acrecentado los usuarios de telefonía móvil quienes aprovechan al máximo los servicios que se prestan, leyendo el correo

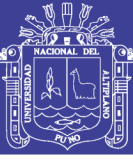

electrónico, descargando aplicaciones o usando servicios de geo localización, entre otras.

Pero a medida que avanza la tecnología igualmente surgen nuevos ataques a este tipo de dispositivos. En la actualidad los dispositivos móviles son más vulnerables para ser atacados por creadores de malware, ya que son en sí pequeños computadores, pero aún la gente no tienen conciencia de que sus equipos pueden ser atacados y son muy pocos los fabricantes que han generado software antivirus para móviles, además el número de plataformas existentes para móviles es demasiado diverso (Android de Google, Windows Mobile, Symbian de Nokia, BlackBerry, iPhone IOS, etc.), haciendo una gran variedad dispuesta para que cualquier atacante pueda alterar estos sistemas. El uso de estas tecnologías sitúa a los dispositivos móviles como uno de los productos potencialmente deseados por los atacantes para efectuar las ciberamenazas. Las personas que utilizan este tipo de dispositivos no son conscientes de que si no se toman las medidas necesarias para proteger su información tarde o temprano serán blanco de uno de los tantos ataques que diariamente se producen con el objetivo de dañar, alterar o robar información.

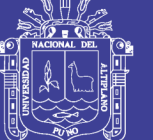

#### <span id="page-19-0"></span>**1.5. Objetivos de la Investigación**

#### <span id="page-19-1"></span>**Objetivo General**

Determinar las vulnerabilidades en dispositivos móviles con el sistema operativo Android.

#### <span id="page-19-2"></span>**Objetivos Específicos**

- o Realizar un estado del arte del sistema operativo Android, identificando las mejoras realizadas entre cada versión.
- o Comprender el funcionamiento general del sistema operativo Android y reconocer los factores de riesgo que existen en este sistema.
- o Realizar un pentesting a dispositivos con sistema operativo Android en sus distintas versiones para obtener información de vulnerabilidades.
- o Crear políticas de seguridad preventivas que ayuden al usuario a tener un mejor resguardo de la seguridad de sus datos.

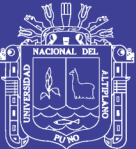

# **CAPÍTULO II**

### **REVISION DE LA LITERATURA**

#### <span id="page-20-2"></span><span id="page-20-1"></span><span id="page-20-0"></span>**2.1. Marco Teórico**

#### <span id="page-20-3"></span>**2.1.1. Antecedentes de la Investigación**

#### <span id="page-20-4"></span>**Tesis Locales**

(Huanca, 2014)**.** El Sistema de Seguridad es una aplicación indispensable para proteger la integridad lógica de los datos almacenados en un Datawarehouse o sistema de base de datos cliente servidor común, el cual podría generalizarse a todas las entidades públicas y privadas que hacen uso de los las base de datos en sus sistemas informáticos, siendo hoy en día una preocupación de todos la seguridad e integridad de la información, más aun a medida que las tecnologías de información avanzan el uso de aplicaciones de seguridad es cada vez más requerido, debido a que con la globalización de la información los temas de seguridad y su aplicación es indispensable.

(Humpiri, 2015). Concluye. Se debe concientizar a las

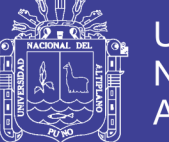

Universidad Nacional del Altiplano

organizaciones de las implicaciones y de los alcances que tienen los ataques de inyección SQL. Cuando se conoce y se evalúan los daños que pueden hacer, se decide actuar para combatir y protegerse ante este tipo de intrusiones.

Las aplicaciones no se deben diseñar solo para cumplir un objetivo sino que a la vez se deben diseñar de tal manera que no se comprometa la seguridad de la información en la organización. Si una aplicación está en fase de ejecución no se debe dejar de lado las medidas para evaluar y clasificar los riesgos presentes, para así protegerla de las inyecciones SQL. Esta metodología es aplicable para diferentes lenguajes de programación y sistemas gestores de bases de datos.

#### <span id="page-21-0"></span>**Tesis Nacionales**

(Condori A, 2012)**.** Concluye. Se desarrolló el Modelo de Evaluación de Factores Críticos de Éxito en la Implementación de Seguridad de Sistemas de Información para determinar su influencia en la intención del usuario, con nueve factores y tres dimensiones, adecuadamente sustentadas, tomando como base la teoría del comportamiento planificado (TPB).

(Novoa Mena, 2016)**.** El presente proyecto se muestra que la orientación a la innovación tecnológica es importante, ya que es un elemento vital en el desarrollo de la pyme para hacer frente a la fuerte competencia. Así como también se demuestra que una estrategia administrativa para operar el negocio y dirigir sus operaciones apoyándose en herramientas tecnológicas hace crecer al negocio.

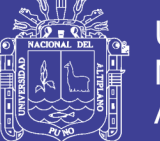

#### Universidad Nacional del Altiplano

#### <span id="page-22-0"></span>**Tesis internacionales**

(Zamboni, 1995)**.** Concluye. Al respecto de la seguridad en Unix, es difícil hablar de "haber terminado el trabajo". La tecnología avanza constantemente, y prácticamente todos los días aparecen nuevos sistemas, nuevos productos, nuevos protocolos, nuevos servicios de red. Y acompañándolos, aparecen nuevos problemas de seguridad. Es por esto que el trabajo de un equipo de seguridad no termina, simplemente evoluciona.

En cuanto a este proyecto, se ha logrado "arrancar el juego": la seguridad, que antes era tema complicado para muchos administradores y usuarios de sistemas Unix en la UNAM, ahora tiene un lugar en los planes y acciones de muchos de ellos. En GASU se ha logrado promover la cultura de la seguridad en muchos.

(Mejia Pacheco, 2016)**.** En Conclusión, el sistema web permite Administrar y gestionar la información de los proyectos de investigación, de tal forma que tanto estudiantes, como directores de proyecto y directivos del departamento, puedan tener datos actualizados, precisos y detallados, de los avances de esta investigación.

#### <span id="page-22-1"></span>**2.1.2. Seguridad informática**

Es el área relacionada con la informática y la telemática que se enfoca en la protección de la infraestructura computacional y todo lo relacionado con esta y, especialmente, la información contenida en una computadora o circulante a través de las redes de computadoras. Para

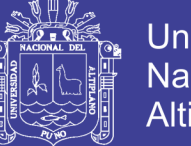

**Universidad** Altiplano

ello existen una serie de estándares, protocolos, métodos, reglas, herramientas y leyes concebidas para minimizar los posibles riesgos a la infraestructura o a la información. La ciberseguridad comprende software (bases de datos, metadatos, archivos), hardware, redes de computadoras y todo lo que la organización valore y signifique un riesgo si esta información confidencial llega a manos de otras personas, convirtiéndose, por ejemplo, en información privilegiada.

#### <span id="page-23-0"></span>**2.1.3. Seguridad de la Información**

Es el conjunto de medidas preventivas y reactivas de las organizaciones y de los sistemas tecnológicos que permiten resguardar y proteger la información buscando mantener la confidencialidad, la disponibilidad e integridad de datos y de la misma.

#### <span id="page-23-1"></span>**2.1.4. Definición de Ethical Hacking**

La ética hacker es un conjunto de principios morales y filosóficos surgidos de, y aplicados a, las comunidades virtuales de hackers, aunque no son exclusivas de éste ámbito, ya que muchos de sus valores pueden aplicarse fuera del ámbito de la informática y al acto de hackear.

Aplicaremos un nuevo compuesto de palabras, Ethical Hacker (hacker ético), a los profesionales de la seguridad de la información que utilizan sus conocimientos de hacking con fines defensivos. Y si bien es cierto que los malos también se defienden, esa discusión queda sobre el tapete para ser juzgada con la escala de valores de cada uno. La función del Ethical Hacker será, por ende, determinar lo que un intruso puede

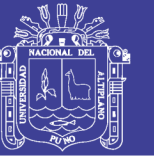

25

hacer sobre un sistema y la información, y velar por su protección.

#### <span id="page-24-0"></span>**2.1.5. Tipos de ataque**

Como es de suponer, no todos los ataques son de la misma naturaleza. De hecho, en este caso, nos referiremos solamente a una clasificación particular desde el punto de vista técnico.

#### **2.1.5.1. Ataques al sistema operativo**

Los ataques al sistema operativo constituyen un clásico de la seguridad. Desde esta perspectiva, la búsqueda de fallas se realizará en lo concerniente al propio sistema base de todo el resto del software, de tal forma que muchas veces, independientemente de lo que se encuentre por encima, se podrá explotar y tomar control del sistema en el caso que sea vulnerable. En última instancia, éste es el objetivo máximo al que aspira un atacante Así, tendremos dos líneas principales, que por supuesto serán los sistemas del tipo Windows y los sistemas del tipo Linux y derivados de UNIX. En el caso de los primeros, desde su origen fueron objeto de ataque dada su masificación y la relativa simplicidad con que se pudo acceder históricamente al núcleo del sistema, incluso sin contar con su código fuente. Para el caso de Linux, la situación es tal vez peor, ya que al poseer el código fuente es posible detectar problemas también a nivel de código. Pese a lo que se cree, la estadística de cantidad de vulnerabilidades de Windows no supera anualmente la de Linux, muchas veces, más bien la diferencia ha sido la velocidad con la que aparecían las soluciones en cada caso, con Linux en la delantera. Un error en el sistema base, por tanto, hace que todo el resto tiemble. Si imaginamos

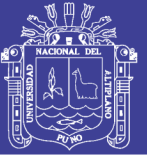

por un momento un error en una librería del sistema (cualquiera sea el sistema operativo) que es utilizada por incontables aplicaciones, este fallo radical afecta directamente a todo programa que haga uso de dicha librería. He aquí la gravedad de la situación. Los ataques al sistema operativo también incluyen las implementaciones que éste realiza de las distintas tecnologías, lo cual puede incluir librerías (que deberíamos llamar bibliotecas en rigor de verdad). Por ejemplo, podría ser que un sistema tenga un fallo en la implementación de cierta tecnología de cifrado, lo cual haga que el cifrado sea débil, sin que se trate de un problema en el propio algoritmo de cifrado ni en la aplicación que lo utilice. Estos ataques, que podrán ser locales o remotos, serán entonces una pieza clave en la búsqueda de errores para el intento de acceso a un sistema o red.

#### **2.1.5.2. Ataques a las aplicaciones**

Aquí, la variedad es mayor. Existen miles y miles de piezas de software y programas de todo tipo y tamaño, disponibles en el mundo. Por supuesto, entre tantos millones de líneas de código, se producen necesariamente errores. Para los ataques a las aplicaciones, también se tendrá en cuenta lo masivo del uso. Esto implica que un programa manejado por millones de personas para leer archivos del tipo PDF será mejor objetivo que uno que usan unos pocos para editar cierto tipo de archivos específicos de un formato menos conocido y utilizado. Las aplicaciones amplían, entonces, la superficie de ataque de un sistema, por lo que se recomienda siempre evitar la instalación de aplicaciones que

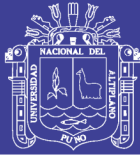

no se requieran, y seguir el principio de seguridad que sugiere el minimalismo.

La idea de atacar la implementación de algo en lugar del software en sí mismo, también aplica para este caso. Muchos son los programas que realizan las mismas funciones, solo que algunos podrían hacerlo de forma tal que pudieran encontrarse fallos en dicha operatoria, y se comprometiera así el software, y con éste el sistema completo. Justamente ésta es otra de las problemáticas. De acuerdo con los privilegios con los cuales se ejecute un cierto programa, si es comprometido podría afectar de forma directa al sistema, ya que se utilizaría el mismo nivel de permisos para atacarlo desde adentro, y tal vez hasta escalar privilegios para llegar al máximo nivel.

#### **2.1.5.3. Errores en configuraciones**

El caso de las configuraciones, ya sean del sistema operativo o de las aplicaciones, también constituyen un punto sensible, dado que por más seguro que sea un software, una mala configuración puede tornarlo tan maleable como un papel. Pensemos en un ejemplo muy elemental como sería un antivirus: la configuración deficiente podría hacer que cumpla de manera poco efectiva su función y provoque que una buena herramienta termine por traducirse en una mala solución, por ende, en una brecha de seguridad. Aquí reside el peligro, ni siquiera las herramientas de protección y seguridad son fiables en sí mismas solo por su función. Esto podría producir algo muy grave pero normal, que es una falsa sensación de seguridad, tal vez el peor de nuestros males.

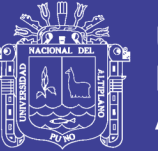

**Universidad** Altiplano

Un atacante aprovechará las configuraciones estándares de muchas aplicaciones, equipos informáticos, dispositivos de red, etcétera para utilizarlos como vía de entrada. Por ejemplo, si un programa se instala con ciertas credenciales de acceso por defecto y éstas no son modificadas, cualquiera que quiera acceder y las conozca puede hacerlo. Podríamos decir que gran parte de los problemas que se encuentran en el mundo de los sistemas se debe a errores en las configuraciones. Un sistema bien configurado es mucho menos susceptible de ser vulnerado que uno que no lo está.

#### **2.1.5.4. Errores en protocolos**

Otro gran problema al que podemos enfrentarnos es que se encuentren errores en protocolos. Esto implica que, sin importar la implementación, el sistema operativo, ni la configuración, algo que se componga de dicho protocolo podrá ser afectado. El ejemplo más clásico de todos es tal vez el del Transmission Control Protocol/ Internet Protocol (TCP/IP), una suite de protocolos tan efectiva y flexible, que, luego de más de tres décadas de existencia aún perdura y continúa siendo usada. El problema aquí es que, en su momento, a principios de los años 70, su diseño no obedecía a aspectos de seguridad, por determinados motivos propios de su objetivo de utilización, y con toda razón. En lo sucesivo, su uso se extendió a tal punto que comenzó a ser implementado de maneras que el propio esquema permitía, pero para fines que no había sido pensado inicialmente y transformándose, entonces, en una verdadera arma de doble filo. De todas maneras, este es solo un ejemplo, pero no

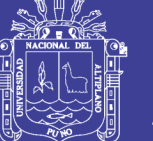

Universidad Nacional del Altiplano

constituye un verdadero error ya que, como se dijo, su diseño es altamente efectivo, a tal punto que el modelo de referencia Open System Interconnection (OSI) se basó en él. Dado que existen centenares de protocolos, mayormente para ser utilizados en redes de telecomunicaciones, hay a la vez muchas posibilidades de encontrar fallos.

El problema más grave es que un error en el diseño de un protocolo implica situaciones potencialmente incorregibles, y deben realizarse modificaciones a distintos niveles para lograr resolverlo, incluso, a veces, su variación total o parcial, o su reemplazo por otro más seguro. Dentro de esta rama de errores, también incluimos los protocolos y algoritmos criptográficos, que, como veremos, tienen un alto nivel de complejidad y pueden producir huecos de seguridad realmente muy grandes, dada la función justamente de protección para la que son utilizados.

#### <span id="page-28-0"></span>**2.1.6. Vulnerabilidades comunes en software**

A continuación, se enlistan y explican algunas vulnerabilidades comunes encontradas en los sistemas informáticos que pueden llegar a afectar, y en algunos casos han afectado a Android, como a cualquier sistema operativo moderno.

#### **2.1.6.1. Desbordamiento de buffer**

Sucede cuando un programa no valida el tamaño de los datos de entrada y al superar el tamaño en memoria reservado para ellos, se

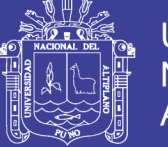

sobre-escribe la dirección de memoria que el procesador utiliza para ejecutar la próxima instrucción del programa, permitiendo a un atacante tomar el control del flujo del mismo y ejecutar código arbitrario.

#### **2.1.6.2. Desbordamiento de entero**

En programación existen diferentes tipos de datos para representar valores numéricos enteros y almacenarlos en memoria y éstos tienen un rango de valores posibles limitado. Cuando se trata de almacenar un valor o realizar una operación matemática que excede la capacidad de los tipos de datos, se genera un desbordamiento de entero, que por sí solo no es muy peligroso, pero sí de ese entero depende una operación con memoria, se puede propiciar un desbordamiento de búfer.

#### **2.1.6.3. Usar después de liberar**

En la mayoría de los programas se realizan reservas de memoria en tiempo de ejecución, utilizando datos llamados punteros que referencian a las localidades de memoria reservadas. La vulnerabilidad, Usar después de liberar, es el resultado de acceder al contenido de la dirección de memoria reservada después de que ésta ha sido liberada, si un atacante es capaz de escribir datos en dicha localidad, se puede llegar a ejecutar el código arbitrario plantado por el atacante.

#### **2.1.6.4. Condición de carrera**

Esta vulnerabilidad existe cuando el cambio en el orden de dos o más eventos puede causar un cambio de comportamiento en un programa Se crea en escenarios donde diferentes procesos acceden a

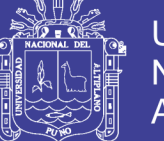

**Universidad** Nacional del Altiplano

31

datos compartidos al mismo tiempo; como archivos, bases de datos, memoria, etc. En estas circunstancias un atacante podría insertar código malicioso en regiones compartidas de memoria y en otros casos tomar ventaja de pequeños lapsos de tiempo entre operaciones para interferir con la secuencia en que se éstas se realizan.

#### **2.1.6.5. Vulnerabilidades de día cero**

Aunque este concepto surge de aquellas vulnerabilidades explotadas el mismo día en que son descubiertas (en la mayoría de los casos no por el desarrollador), se extiende también a aquellas vulnerabilidades que no han sido solucionadas en un periodo de tiempo específico. El peligro de este tipo de vulnerabilidad reside en que puede surgir el caso en que los cibercriminales la encuentren y exploten antes de que el desarrollador este enterado de las mismas y pueda distribuir un parche a sus usuarios. Nota: Este término usualmente se refiere a vulnerabilidades no detectadas por el desarrollador, sin embargo y aunque el desarrollador esté al tanto de la vulnerabilidad, mientras el usuario final no sea provisto con un parche que la solucione, el riesgo que representa es el mismo que aquel del día cero, es por esto que el termino se utiliza de forma equivalente en ambos casos.

#### **2.1.6.6. Apk duplicate file**

Como ya se mencionó anteriormente, las aplicaciones se distribuyen empaquetadas en archivos con extensión APK, que no son más que archivos comprimidos en formato ZIP. Antes de que una APK sea descomprimida e instalada en un dispositivo, las firmas criptográficas

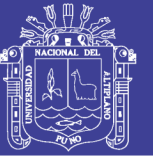

**Universidad** Nacional del Altiplano

de sus contenidos son verificadas, buscando que coincidan con las establecidas en un archivo de manifiesto incluido en la misma APK. En caso de que las firmas no coincidan, la aplicación instaladora termina el proceso de instalación. Este proceso de verificación es una medida de seguridad tomada para evitar que los contenidos de una APK sean modificados después de que fueron firmados por las herramientas de desarrollo para Android, ya que podrían contener archivos y código diferentes al original. El equipo de investigación de la compañía de seguridad BlueBox descubrió que cuando había archivos duplicados dentro de una APK, solo se verificaba la firma del primero de esos archivos y la última versión era la que se extraía y utilizaba para la app, con lo cual vieron la forma de modificar la aplicación encargada de mostrar información del software del dispositivo, y que por cierto cuenta con privilegios elevados, añadiendo la cadena de texto "Bluebox" dentro de la misma, tal como se puede ver en la siguiente figura: Esta vulnerabilidad solo afecta a la versión de Android Jelly Bean (Gummy Bear) y anteriores, aunque fue publicada en Julio del 2013, su descubrimiento fue en Febrero y para el lanzamiento de Jelly Bean (Michael), en Julio 24, ya estaba parchada.

#### **2.1.6.7. The futex vulnerability**

Esta es una vulnerabilidad descubierta por Nicholas Allegra relacionada con un mecanismo en el Kernel de Linux que permite realizar interbloqueos en programas que necesiten ejecutar instrucciones en paralelo sobre regiones compartidas de memoria. Permitió que el Hacker

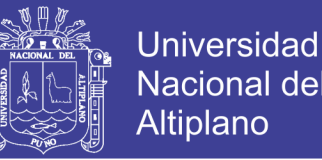

estadounidense, Geo Hotz, desarrollara la conocida app TowelRoot, que explota precisamente esta vulnerabilidad para conceder privilegios de root a dispositivos Android con el Kernel vulnerable. Afecta a la versión KitKat y anteriores de Android esta vulnerabilidad fue publicada en junio del 2014**.**

#### **2.1.6.8. Stagefright**

Todos los formatos de audio y video soportados por Android son procesados para su reproducción por un servicio escrito en el lenguaje de programación C++ llamado libstagefright. Este servicio se ejecuta en segundo plano y las apps de usuario pueden utilizarlo cuando requieren reproducir u obtener información contenida en los metadatos de estos tipos de archivos. El experto en seguridad, Joshua Drake, de la compañía Zimperium - Mobile Security, realizo una profunda investigación sobre este servicio y termino encontrando múltiples vulnerabilidades asociadas a él, incluyendo Desbordamientos de entero (de los cuales ya hemos hablado) y Sobre-lectura de Búfer. El problema en realidad viene a la hora de procesar dichos archivos. Un fichero MP4 especialmente construido puede contener código malicioso que podría ejecutarse con los mismos privilegios del servicio vulnerable en cuestión, los cuales son bastante elevados, justo antes de root. Los vectores de ataque para desencadenar la explotación de la vulnerabilidad son muchos, pero el más peligroso fue aquel que no requería de interacción con el usuario. Este último era a través un MMS o mensaje multimedia, ya que el contenido de estos mensajes es procesado una vez que es recibido e incluso sin necesidad

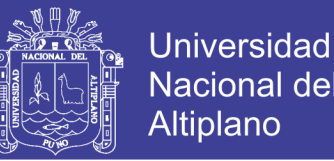

de que la pantalla del dispositivo este encendida. Con esto en mente, es fácil plantearse un escenario hipotético donde exista un malware lo suficiente complejo como para acceder a la lista de contactos del usuario, y con solo obtener el número de dos de ellos, terminamos obteniendo un malware con una tasa de distribución exponencial. Esta vulnerabilidad es reciente y actualmente la gran mayoría de dispositivos en uso siguen afectados, incluso la versión de Android: Lollipop.

#### <span id="page-33-0"></span>**2.1.7. Ley de delitos informáticos**

**Artículo 1**. Modificación de los artículos 2,3,4,5,7, 8 y 10 de la Ley 30096, Ley de delitos informáticos

Modificase los artículos 2, 3,4, 5, 7, 8 y 10 de la Ley 30096, Ley de Delitos Informáticos, en los siguientes términos:

#### "**Artículo 2**. Acceso Ilícito

El que deliberada e ilegítimamente accede a todo o en parte de un sistema informático, siempre que se realice con vulneración de medidas de seguridad establecidas para impedirlo, será reprimido con pena privativa de libertad no menor de uno ni mayor de cuatro años y con treinta a noventa días-multa.

Será reprimido con la misma pena, el que accede a un sistema informático excediendo lo autorizado."

**"Artículo 3**. Atentado a la integridad de datos informáticos

El que deliberada e ilegítimamente daña, introduce, borra, deteriora,

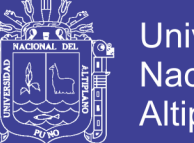

Universidad Nacional del Altiplano

altera, suprime o hace inaccesibles datos informáticos, será reprimido con pena privativa de libertad no menor de tres ni mayor de seis años y con ochenta a ciento veinte días-multa."

**"Artículo 4**. Atentado a la integridad de sistemas informáticos

El que deliberada e ilegítimamente inutiliza, total o parcialmente, un sistema informático, impide el acceso a este, entorpece o imposibilita su funcionamiento o la prestación de sus servicios, será reprimido con pena privativa de libertad no menor de tres ni mayor de seis años y con ochenta a ciento veinte días-multa."

#### "**Artículo 7**. Interceptación de datos informáticos

El que deliberada e ilegítimamente intercepta datos informáticos en transmisiones no públicas, dirigidos a un sistema informático, originados en un sistema informático o efectuado dentro del mismo, incluidas las emisiones electromagnéticas provenientes de un sistema informático que transporte dichos datos informáticos, será reprimido con una pena privativa de libertad no menor de tres ni mayor de seis años.

La pena privativa de libertad será no menor de cinco ni mayor de ocho años cuando el delito recaiga sobre información clasificada como secreta, reservada o confidencial de conformidad con la Ley 27806, Ley de Transparencia y Acceso a la Información Pública.

La pena privativa de libertad será no menor de ocho ni mayor de diez cuando el delito comprometa la defensa, seguridad o soberanía nacionales.

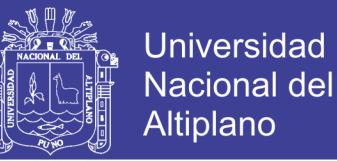

Si el agente comete el delito como integrante de una organización criminal, la pena se incrementa hasta en un tercio por encima del máximo legal previsto en los supuestos anteriores."

#### **"Artículo 8.** Fraude informático

El que deliberada e ilegítimamente procura para sí o para otro un provecho ilícito en perjuicio de tercero mediante el diseño, introducción, alteración, borrado, supresión, clonación de datos informáticos o cualquier interferencia o manipulación en el funcionamiento de un sistema informático, será reprimido con una pena privativa de libertad no menor de tres ni mayor de ocho años y con sesenta a ciento veinte días-multa.

La pena será privativa de libertad no menor de cinco ni mayor de diez años y de ochenta a ciento cuarenta días-multa cuando se afecte el patrimonio del Estado destinado afines asistenciales o a programas de apoyo social."

#### **"Artículo 10.** Abuso de mecanismos y dispositivos informáticos

El que deliberada e ilegítimamente fabrica, diseña, desarrolla, vende, facilita, distribuye, importa u obtiene para su utilización, uno o más mecanismos, programas informáticos, dispositivos, contraseñas, códigos de acceso o cualquier otro dato informático, específicamente diseñados para la comisión de los delitos previstos en la presente Ley, o el que ofrece o presta servicio que contribuya a ese propósito, será reprimido con pena privativa de libertad no menor de uno ni mayor de cuatro años y con treinta a noventa días-multa."
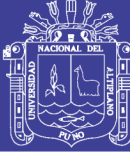

#### **2.2. Marco Conceptual**

#### **2.2.1. Definición de Pentesting**

Una prueba de penetración o pentesting, es un ataque a un sistema informático con la intención de encontrar las debilidades de seguridad y todo lo que podría tener acceso a ella, su funcionalidad y datos.

El proceso consiste en identificar el o los sistemas del objetivo. Las pruebas de penetración pueden hacerse sobre una "caja blanca" (donde se ofrece toda la información de fondo y de sistema) o caja negra (donde no se proporciona información, excepto el nombre de la empresa). Una prueba de penetración puede ayudar a determinar si un sistema es vulnerable a los ataques, si las defensas (si las hay) son suficientes y no fueron vencidas.

Los problemas de seguridad descubiertos a través de la prueba de penetración deben notificarse al propietario del sistema. Con los resultados de las pruebas de penetración podremos evaluar los impactos potenciales a la organización y sugerir medidas para reducir los riesgos.

Las pruebas de penetración son valiosas por varias razones:

- Determinar la posibilidad de éxito de un ataque.
- Identificación de vulnerabilidades de alto riesgo que resultan de una combinación de vulnerabilidades de menor riesgo explotadas en una secuencia particular.

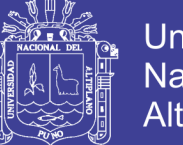

- Identificación de vulnerabilidades que pueden ser difíciles o imposibles de detectar con red automatizada o un software de análisis de vulnerabilidades.
- Comprobar la capacidad de los defensores de la red para detectar con éxito y responder a los ataques.

#### **2.2.2. Fases del Pentesting**

#### **2.2.2.1. Fase de reconocimiento**

Antes de comenzar con el análisis de esta etapa, repasemos brevemente algunas características de un pentesting. En primera instancia, podremos categorizarlo en función de los datos disponibles y los alcances de la evaluación. Así, tendremos los análisis tipo White box y Black box. En el primero de los casos, el tester tiene a su disposición información sobre la infraestructura de la empresa y la profundidad del análisis está pactada de antemano. En el segundo, no se dispone prácticamente de información del objetivo, con lo cual en este caso la fase de reconocimiento es fundamental. El analista llegará hasta donde sus habilidades y las medidas de seguridad implementadas se lo permitan. En la práctica, la mayoría de estos tests suelen ser híbridos, por lo que encararemos el análisis de estas fases teniendo este punto en mente. Ahora sí, sin más preámbulos, comencemos a ver las características de la fase de reconocimiento. Esta fase es la que más tiempo insume dentro de la planificación. Lo que se busca en primera instancia es definir al objetivo y, a partir de ello, obtener la mayor cantidad de información sobre él. Para el caso de personas físicas, ejemplos de recopilación de

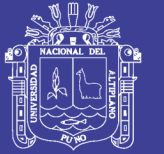

**Universidad** Altiplano

información serían direcciones de e-Mail, direcciones físicas, información personal, etcétera. En el ámbito corporativo, además se buscarán direcciones IP, resolución de nombres DNS, etcétera. En esta parte, denominada gathering information, el atacante utiliza varias técnicas o metodologías, por ejemplo, el footprinting, la ingeniería social y el dumpster diving (trashing). La importancia de esta fase radica en la necesidad de determinar el objetivo y obtener toda la información posible (dependiendo del alcance pactado con la organización), que permita llevar a cabo un ataque exitoso. En este sentido, la preparación es crítica ya que, al momento del ataque, no hay tiempo para detenerse y volver a empezar. Según cómo se realice la búsqueda de información, tenemos dos métodos distintos. El primero de ellos son las búsquedas online, donde vamos a buscar información a través de Internet. En cambio, la búsqueda offline abarca técnicas como las mencionadas: dumpster diving e ingeniería social. Una de las técnicas más utilizadas para realizar búsquedas online es la de Google Hacking. Consiste en emplear las funciones de búsquedas avanzadas del conocido buscador, combinadas de forma tal que permitan obtener información muy precisa, como, por ejemplo, equipos conectados a Internet que utilicen un sistema operativo en particular que tiene ciertas vulnerabilidades conocidas. Otro ejemplo sería, mediante ciertas cadenas de búsqueda, encontrar dispositivos específicos conectados a Internet, etcétera.

En esta etapa, casi no se usan herramientas de software, ya que, en la mayoría de los casos, con una alta dosis de paciencia y pericia en el uso de los parámetros avanzados de búsqueda de los navegadores, es

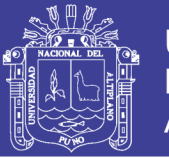

posible encontrar una gran cantidad de información. Por otro lado, para complementar esa información, existen varios sitios web con recursos online que ofrecen mucha información referente a dominios, servidores DNS y demás. Por ejemplo, Goolag es un recurso online (www.goolag.org) que podemos utilizar para buscar vulnerabilidades en dominios o sitios de Internet, con técnicas de Google Hacking. Otro sitio, que puede resultar de gran utilidad, es KartOO (www.kartoo.org), que nos permite ver, en forma gráfica, cómo se relacionan los enlaces que posee un sitio.

#### **2.2.2.2. Fase de escaneo**

En esta fase, utilizaremos la información previa con el objetivo de detectar vectores de ataque en la infraestructura de la organización. En primer lugar, comenzaremos con el escaneo de puertos y servicios del objetivo. Determinamos qué puertos se encuentran abiertos, y luego, asociamos el puerto a un servicio dado. Una vez que hemos finalizado con esto, llega el turno del escaneo de vulnerabilidades. Éste nos permitirá encontrar vulnerabilidades en el o los equipos objetivo, tanto del sistema operativo como de las aplicaciones. Conceptualmente, a todo este proceso lo podremos dividir en seis etapas. En cada una de ellas buscaremos distintos tipos de información, desde los equipos online en una red o segmento hasta la planificación del ataque en sí mismo. Vale la pena aclarar que esta división es conceptual, ya que las herramientas suelen cubrir varias etapas juntas en un mismo análisis. Estas etapas son: detección de sistemas vivos o activos, escaneo de puertos, detección del

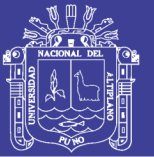

sistema operativo, identificación de servicios, escaneo de vulnerabilidades y planificación del ataque. Para empezar, la forma más simple de ver si un host está activo es a partir de la técnica de ping sweep, que consiste en enviar paquetes ping por broadcast a los hosts de una red. Si responde, implica que está online y que es un objetivo potencial de ataque. Pero si un escaneo realizado con ping sweep no detecta hosts vivos, no significa que éstos no existan. Suele utilizarse como complemento de otras técnicas, ya que por sí sola no es muy precisa. Como segunda etapa, el análisis a partir de los puertos abiertos es el complemento ideal para el ping sweep: si a un equipo se le pueden analizar los puertos, implica que está activo.

Sin entrar en detalles, para este análisis se pueden usar varios tipos de escaneos que aprovechan distintas características del protocolo TCP (particularmente, la combinación de sus flags y la implementación del protocolo para distintos sistemas operativos). Podemos mencionar algunos de ellos, como SYN stealth can, FIN scan, XMAS tree scan, NULL scan, FIN scan, etcétera.

La tercera fase, la de detección del sistema operativo, se realiza a partir de las respuestas que el host brinda frente a determinados paquetes. Cada sistema operativo tiene su implementación del protocolo TCP, y responde de manera diferente a ciertos paquetes que son interpretados por la aplicación una vez recibidos. Como cuarta etapa, tenemos la identificación de servicios. A grandes rasgos, esto podemos hacerlo a partir del banner grabbing, que implica obtener información de la

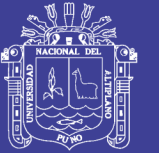

Universidad Altiplano

aplicación con la lectura de banners predeterminados. Recordemos que los banners son leyendas que traen las aplicaciones donde se brinda información sobre ellas, como la versión, la arquitectura, etcétera. De forma más sencilla, esto también podemos hacerlo al asociar los puertos abiertos, hallados en la etapa de escaneo, con el servicio brindado en ese puerto. Con los datos recopilados en las etapas anteriores, comenzaremos con el escaneo de vulnerabilidades. Esto es, dependiendo de los servicios que se estén brindando (web, e-mail, FTP, etcétera), del sistema operativo base del equipo (Windows, Linux, Solaris, Mac OSX, etcétera) y la aplicación (IIS, Apache, etcétera), se podrá determinar la existencia de vulnerabilidades conocidas y así poder explotarlas posteriormente. Para el caso de vulnerabilidades desconocidas, se utilizan otras técnicas. Finalmente, la planificación del ataque tendrá como objetivo llevar a cabo el proceso de anonimización y ocultación de huellas del ataque. Como estamos en la piel del atacante, es importante que, al momento de ingresar al sistema, no queden rastros de lo que se hizo ni cómo se hizo. Esta sexta etapa tiene en cuenta diversas técnicas para llevar esto a cabo.

#### **2.2.2.3. Fase de explotación**

Una vez detectadas las vulnerabilidades, el gran paso es el ingreso al sistema definido como objetivo. Si esto se realiza en el marco de una simulación o de un pentesting hecho por profesionales, no se suele tomar control sobre el sistema sino detectar las vulnerabilidades y proponer soluciones. En un ataque o simulación más realista, esta fase será quizá

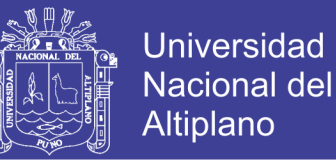

la que produzca la mayor descarga de adrenalina, ya que aquí se utilizan los recursos y conocimientos de manera condensada. Una vez encontrada una vulnerabilidad, el atacante buscará un exploit que le permita explotarla y obtener el control, lo que en la jerga se conoce como ownear el servidor.

#### **2.2.2.4. Fase de mantenimiento de acceso**

Una vez obtenido el acceso, lo que realmente se desea es mantener al equipo comprometido entre las filas del atacante. Para esto, hay que buscar la manera de que el acceso ganado sea perdurable en el tiempo. En la mayoría de los casos, esto se logra a partir de la instalación y la ejecución de diversos tipos de software malicioso. Si bien el comportamiento va a cambiar dependiendo del tipo de software, el resultado siempre es el mismo: el atacante podrá retomar el acceso al equipo comprometido cada vez que lo desee. Algunos ejemplos del software que se utiliza en esta etapa son los troyanos y backdoors, keyloggers, spyware, etcétera. Retomando la planificación del ataque, ya mencionamos que siempre se busca mantener la anonimidad en el ataque y, por otro lado, ocultar huellas. En Internet hay varios sitios donde podemos encontrar información sobre Penetración Testing. Algunos de ellos son: www.isecom.org/osstmm, http://csrc.nist.gov, www.oissg.org y también www.vulnerabilityassessment.co.uk. Una de las metodologías más reconocidas es la OSSTMM (Open Source Security Testing Methodology Manual), que especifica en forma detallada los pasos necesarios para llevar adelante una Penetración Test.

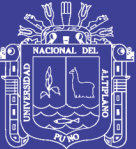

# **CAPITULO III**

## **MATERIALES Y METODOS**

## **3.1. Ubicación Geográfica del Estudio**

El presente trabajo de investigación se ubica en la región de Puno,

provincia de Puno y distrito de Puno

## **3.2. Población y Muestra del Estudio**

## **Población**

Para esta investigación se tomó como población todos los usuarios de dispositivos móviles con un sistema operativo Android en Perú.

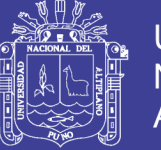

| Versión            | <b>Codename</b>      | <b>API</b>               | <b>Distribución</b> |
|--------------------|----------------------|--------------------------|---------------------|
| $2.3.3 - 2.3.7$    | Gingerbread          | 10                       | 0.3%                |
| $4.0.3 - 4.0.4$    | Ice Cream Sandwich I | 15                       | 0.4%                |
| 4.1.x, 4.2.x, 4.3. | Jelly Bean           | $\overline{16}$ , 17, 18 | 1.7%, 2.6%, 0.7%    |
| 4.4                | Kitkat               | 19                       | 12.0%               |
| 5, 5.1             | Lollipop             | 21, 22                   | 5.4%, 19.2%         |
| 6                  | Marshmallow          | 23                       | 28.1%               |
| 7, 7.1             | Nougat               | 24, 25                   | 22.3%, 6.2%         |
| 8, 8.1             | Oreo                 | 26, 27                   | $0.8\%$ , $0.3\%$   |

**Tabla N° 1 Porcentaje de versiones de Android más usados**

**FUENTE: Elaboración propia**

#### **3.3. Técnicas e instrumento de recolección de datos**

Los datos recolectados en el análisis de penetración fueron registrados en un reporte de vulnerabilidades de acuerdo a las fases del pentesting del cual se habla detalladamente en las referencias teóricas.

En instrumento para la recolección de datos se harán mediante las fases del pentesting a los dispositivos seleccionados descritos en la siguiente tabla:

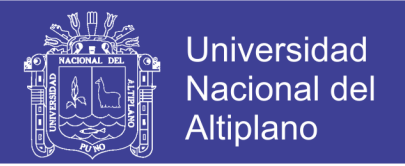

#### **Tabla N°2 Descripción de dispositivos Smartphones**

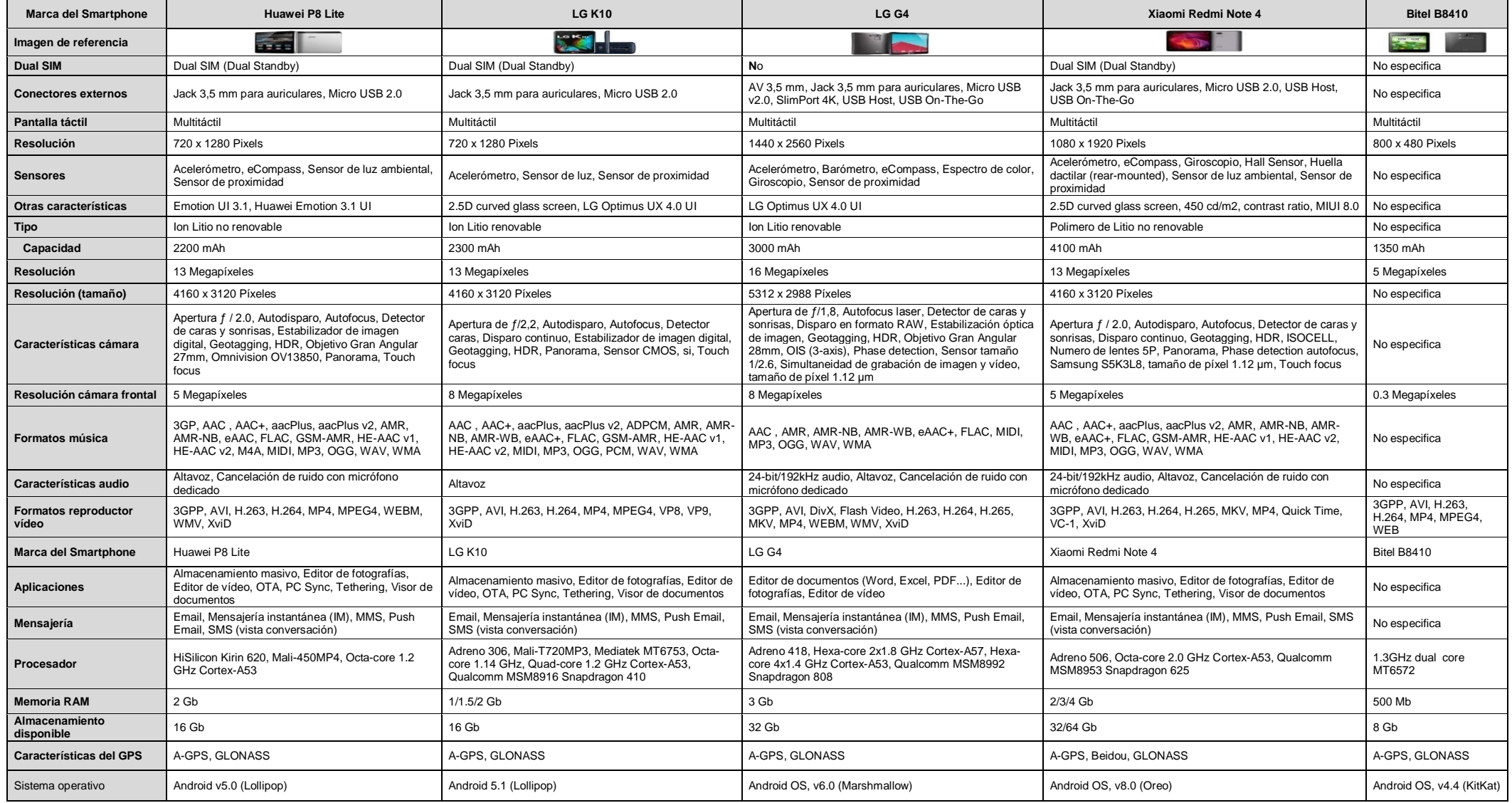

## **FUENTE: Elaboración propia**

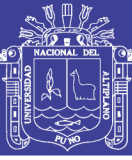

#### **3.4. Procedimiento de recolección de datos**

#### **3.4.1. Ejecución de Pentesting**

En la presente sección se muestra todo el proceso de creación y comprobación del método propuesto para realizar auditoria de seguridad al Sistema y a algunos de sus componentes. De acuerdo a las fases de penetración En primer lugar, se hace un reconocimiento de los elementos que hay que tener en cuenta en el análisis y luego se hace un escaneo de tos los puertos y sus vulnerabilidades y una vez encontrada las vulnerabilidades se hace la explotación mediante la instalación de una APK maliciosa para poder manipular el sistema remotamente, por último, se asegura la persistencia del acceso.

A continuación, se detallará el diseño de las pruebas, es decir, qué pruebas se van a llevar a cabo, con qué herramientas de Kali Linux, qué datos se van a estudiar y qué información se espera obtener. Posteriormente, se mostrarán los resultados obtenidos en las pruebas sobre las aplicaciones y se determinará si cada aplicación es lo suficientemente segura. Para concluir, se realizará un comentario crítico analizando y resumiendo los diferentes resultados obtenidos.

#### **3.4.2. Herramientas para Pentesting**

**ADB:** es una herramienta que se sitúa entre el dispositivo y el sistema de desarrollo. Provee al desarrollador de funcionalidades de gestión como sincronización de archivos, consola UNIX y comunicación entre dispositivos conectados y emuladores.

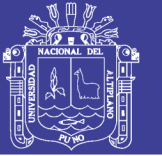

**DbBrowser SQLite:** Es una herramienta de código abierto para crear, diseñar y editar archivos de bases de datos compatibles con SQLite. Sirve además para crear bases de datos, importar y exportar registros, emite consultas SQL, exportar tablas a archivos CSV y otras funciones que la hacen una herramienta potente para bases de datos.

**Kali Linux:** Kali Linux es una distribución de Linux avanzada para pruebas de penetración y auditorías de seguridad. Kali es una completa re-construcción de BackTrack Linux desde la base hacia arriba, y se adhiere completamente a los estándares de desarrollo de Debian.

**APKtool:** Las aplicaciones Android se empaquetan en archivos "APK", que al igual que los archivos "jar" no son más que archivos "zip" sin encriptación, por lo que simplemente usando herramientas como APKtool se los puede descomprimir y extraer todos sus recursos. APKtool Compila y decompila aplicaciones de android. APK.

**Dex2jar:** Toma un archivo APK o el classes.dex y devuelve un archivo .jar, que se puede abrir con decompiladores de Java como JD-GUI y acceder al código de la aplicación en Java. El principal objetivo de realizar este tipo de operaciones para acelerar el análisis de la amenaza, o evitar pasar grandes cantidades de tiempo comprendiendo la estructura de la aplicación.

**Wireshark:** Está basado en la API pcap diseñada para la captura de paquetes de red y añade interfaz de usuario. La aplicación es capaz de filtrar más de 1100 protocolos y mostrar la información de manera estructurada.

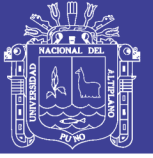

## **3.5. Procesamiento y análisis de datos**

### **3.5.1. Reconocimiento**

#### **3.5.1.1. Análisis de sistema operativo Android 6.0 Marshmellow**

Para realizar el pentesting se utilizó una serie de herramientas como Android SDK, ADB, con las cuales se pueden realizar test de penetración y verificar tanto la estructura del sistema como las vulnerabilidades que se pueden encontrar realizando distintas pruebas.

### **3.5.1.2. Análisis del Smartphone conectado al pc**

#### **Herramienta: ABD**

**Objetivo**: Conocer las características del celular y poder ingresar al sistema operativo para observar sus componentes.

#### **Descripción del proceso**

ADB Es una herramienta de línea de comandos versátil que permite comunicarse con una instancia de emulador o dispositivo con Android conectado al equipo. Es un programa cliente – servidor.

#### **Componentes del ADB**

La comunicación del ADB se basa en un modelo cliente-servidor, dónde sus componentes son:

 **Cliente:** se ejecuta en el entorno de desarrollo desde la consola de comandos.

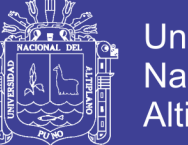

El DDMS también ejecuta clientes ADB y es más sencillo de utilizar.

- **Servidor:** se ejecuta como un proceso en background en el entono de desarrollo. El servidor controla la comunicación entre el cliente y el demonio que se ejecuta en el dispositivo.
- **Demonio:** se ejecuta en background sobre cada instancia de un dispositivo.

#### **Ciclo de ejecución de ADB**

El ciclo de ejecución del ADB es el siguiente:

- $\triangleright$  Se ejecuta el cliente ADB
- $\triangleright$  Se comprueba si hay procesos de servidor ADB en marcha.
- $\triangleright$  Si no, se crea un proceso de servidor ADB.
- $\triangleright$  El servidor hace un bind al puerto local 5037 TCP.
- El servidor escucha los comandos enviados por los clientes (todos se comunican por ese puerto).
- El servidor configura todos los dispositivos en ejecución (se les aginan puertos impares desde el 5555 al 5585).
- Cuando el servidor encuentra un demonio ADB, configura la conexión del puerto.
- Una vez conectado el servidor, se configuran las conexiones de todas las instancias para poder usar comandos de control y acceso a las instancias. Se puede controlar cualquier dispositivo desde cualquier cliente.

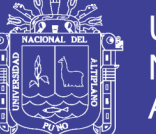

**Universidad Nacional del** Altiplano

### **3.5.1.3. Tipo de celular analizado**

Modelo: LG G4

Versión de Android: 6.0

Versión de núcleo: 3.10.84

Versión de software: V20a-716-10.

**Figura N°1 Características del Smartphone LG G4**

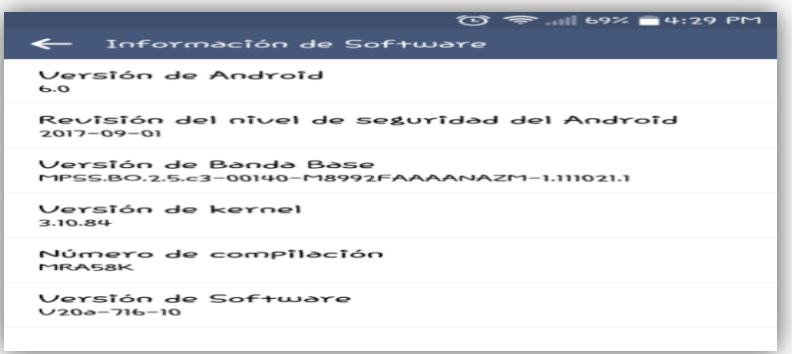

**FUENTE: Wikipedia.org**

**Conexión con el comando adb**

**Figura N°2 Conexión con el comando adb**

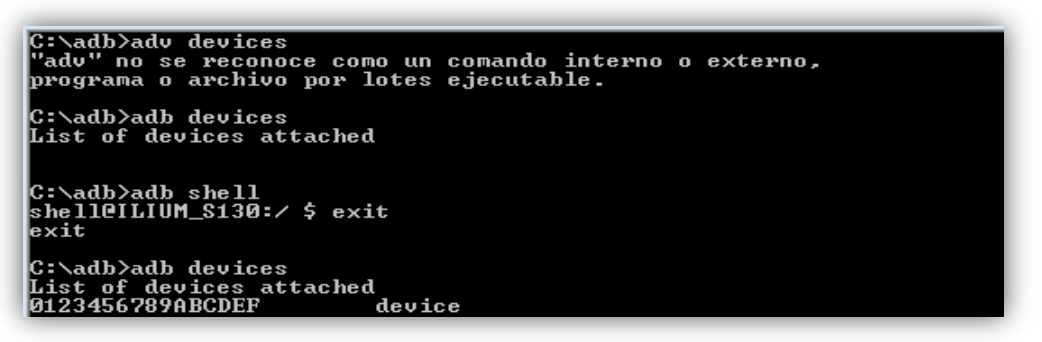

**FUENTE:** Elaboración propia

Una vez conectado se ejecuta el comando adb shell el cual da una directa interacción con el dispositivo y donde se pueden ejecutar comandos y

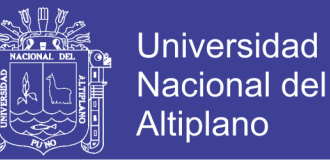

desarrollar acciones para analizar la información del dispositivo. En la

figura siguiente se puede observar la conexión del dispositivo al equipo.

**Conexión a la Shell adb**

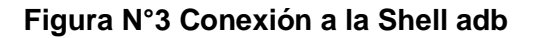

C:\adb>adb shell<br>shell@ILIUM\_S130:/ \$ exit lexit C:\adb>adb devices List of devices attached<br>0123456789ABCDEF device C:\adb> adb shell<br>shell@ILIUM\_S130:/ \$

#### **FUENTE:** Elaboración propia

#### **3.5.1.4. Escaneo**

Una vez en el shell se ejecuta el comando ps para correr la lista de

proceso.

**Lista de procesos**

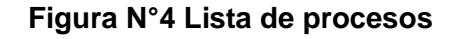

| lroot         | 78  | 2              | ø    | Ø   |                 | 00000000 D wdtk-1 |     |                                   |
|---------------|-----|----------------|------|-----|-----------------|-------------------|-----|-----------------------------------|
| root          | 79  | 1              | 740  | 272 | fffffffff       |                   |     | <b>00000000 S /sbin/ueventd</b>   |
| lroot         | 81  | 2              | ø    | Ø   | fffffffff       |                   |     | 00000000 S jbd2/mmcblk0p4-        |
| lroot         | 82  | $\mathbf{2}$   | Ø    | Ø   | fffffffff       | <b>00000000 S</b> |     | $ext4$ -dio-unwrit                |
| lroot         | 88  | $\overline{c}$ | ø    | ø   | fffffffff       |                   |     | 00000000 S .ibd2/mmcblk0p6-       |
| lroot         | 89  | 2              | Ø    | Ø   | fffffffff       |                   |     | 00000000 S ext4-dio-unwrit        |
| lroot         | 94  | $\overline{2}$ | Ø    | Ø   | fffffffff       |                   |     | 00000000 S jbd2/mmcblk0p5-        |
| lroot.        | 95  | 2              | Ø    | Ø   | fffffffff       | <b>ИЙИЙИЙИ S</b>  |     | ext4-dio-unwrit                   |
| lroot         | 103 | 2              | Ø    | Ø   | fffffffff       |                   |     | 00000000 S jbd2/mmcblk0p2-        |
| lroot         | 104 | 2              | ø    | Ø   | <b>tttttttt</b> | <b>АООООООО</b>   | -85 | $ext4-dio-unwrite$                |
| lroot         | 107 | 2              | Ø    | Ø   | fffffffff       |                   |     | <b>00000000 S jbd2/mmcblk0p3-</b> |
| lroot         | 108 | 2              | ø    | ø   | fffffffff       |                   |     | 00000000 S ext4-dio-unwrit        |
| lroot.        | 109 | 2              | Й    | Ø   | fffffffff       | 00000000          |     | S loopØ                           |
| <b>system</b> | 130 | 1              | 1368 | 316 | fffffffff       |                   |     | 00000000 S /system/bin/drubd      |
| lroot.        | 132 | 1              | 2472 | 152 | fffffffff       | <b>00000000</b>   |     | S ∕sbin⁄healthd                   |
| system        | 133 | 1              | 1124 | 308 | fffffffff       |                   |     | 00000000 S /system/bin/servic     |

**FUENTE:** Elaboración propia

En este caso se observa que ps lista todos los procesos que actualmente se ejecutan en el Sistema Android, de igual manera se observa la

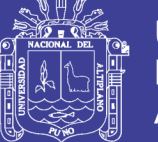

columna de usuarios y la gran variedad que tiene como root, system, gps, etc. Los procesos en ejecución del sistema son propiedad del sistema ejecutados en la raíz o root, otros como radio son procesos relacionados con la telefonía y app son aplicaciones que se han descargado e instalado en el dispositivo, es así como en Android un usuario identifica una aplicación/proceso que se ejecuta en su propio entorno.

El modelo de seguridad de Android consiste en la separación de privilegios, donde cada vez que se inicia una nueva aplicación se le asigna un identificador de usuario único (UID) que pertenece además a algún u otros grupos.

app- privada /. Si se observan las diferentes subcarpetas dentro de data, se puede observar archivos, de bases de datos, cache el cual se podrán observar posteriormente en herramientas de auditorías para aplicaciones.

#### **Datos de aplicaciones**

**Figura N°5 Datos de aplicaciones**

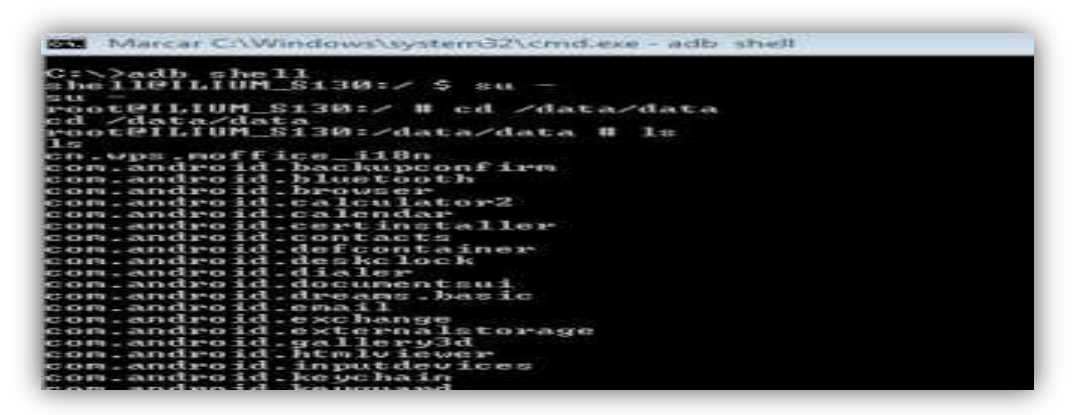

**FUENTE:** Elaboración propia

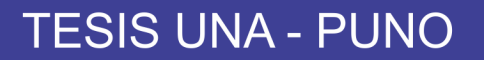

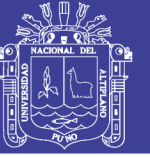

#### **Archivos de instalación de Android 6.0 Marshmallow**

**Figura N°6 Archivos de instalación**

.......<br>.oot@ILIUM\_S130:/data/data # C:\>adb\_shell<br>sh<mark>ell@ILIUM\_S130:</mark>/ \$\_su root@ILIUM\_S130:/ # cd /data/app ed. cd /data/app<br>root@ILIUM\_\$130:/data/app # ls lıs Is<br>com.android.vending-1.apk<br>com.btakoss.flashlightcompass-1.apk<br>com.dla.android-1.apk<br>com.geohot.towelroot-1.apk<br>com.google.android.inputmethod.latin-1.apk<br>com.google.android.inputmethod.latin-1.apk<br>com.google.android.mar

#### **FUENTE:** Elaboración propia

Un aspecto importante es que si el teléfono este rooteado, se puede modificar cualquier archivo del sistema, por lo que se tiene acceso pleno y el control sobre todo el dispositivo y modificar los archivos que se deseen. Otra de las cosas que se pueden realizar es desbloquear el patrón de bloqueo, conectando el teléfono ya que la contraseña se almacena en /data/system con el nombre de pasword.key o gesture.key.

#### **Estructura del directorio /data/system**

#### **Figura N°7 Directorio /data/system**

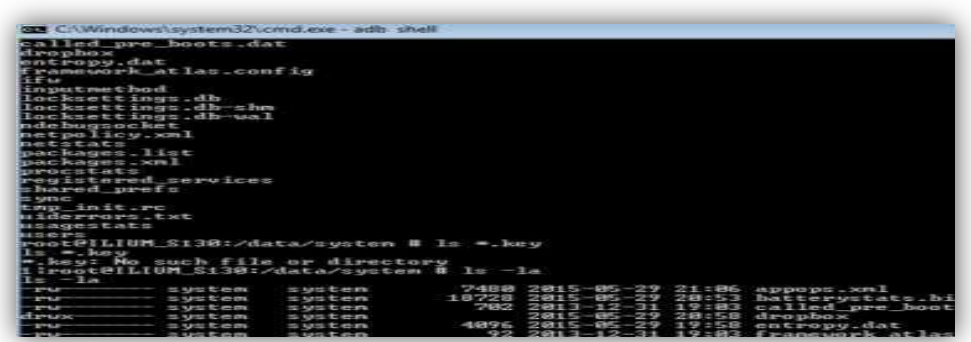

#### **FUENTE:** Elaboración propia

Como el celular analizado no tiene patrón de bloqueo, el archivo \*.key no se encuentra en la carpeta system.

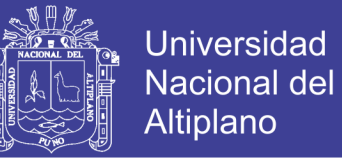

Listar paquetes instalados en Android.

Se pueden listar los paquetes instalados en android, mediante el comando:

#### **adb shell pm list packages**

Lo cual retornará un listado de paquetes instalados en el sistema como se

muestra en la figura siguiente:

#### **Lista de paquetes instalados en Android**

**Figura N°8 Lista de paquetes instalados**

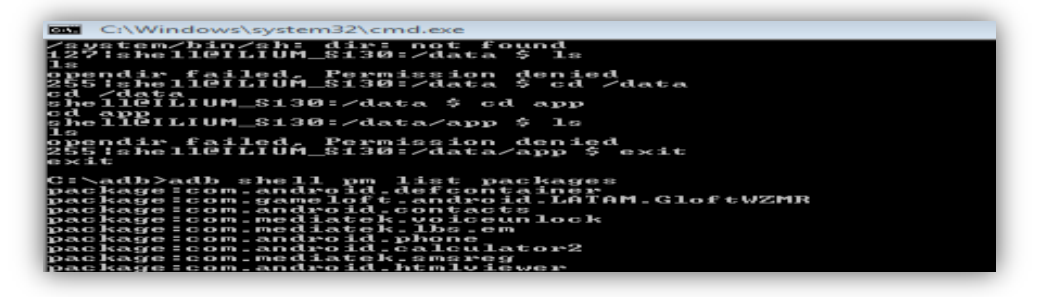

**FUENTE:** Elaboración propia

**Contenido de los paquetes**

**Figura N°9 Contenido de los paquetes**

| ICΠ<br>root@ILIUM_S130:/data/data/com.whatsapp # ls |
|-----------------------------------------------------|
| $\mathbf{ls}$                                       |
| app_webview                                         |
| lcache<br>databases                                 |
| lfiles                                              |
| llib                                                |
| shared_prefs                                        |
| root@ILIUM_S130:/data/data/com.whatsapp #           |

**FUENTE:** Elaboración propia

#### **Lista de aplicaciones en memoria actual**

También se puede conseguir una lista de aplicaciones en la memoria actual y su consumo utilizando el comando dumpsys meminfo que arroja la siguiente información:

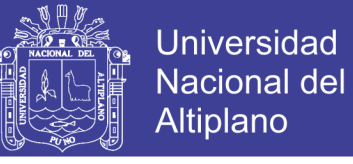

#### **Lista de aplicaciones en memoria actual**

**Figura N°10 Lista de aplicaciones en memoria actual**

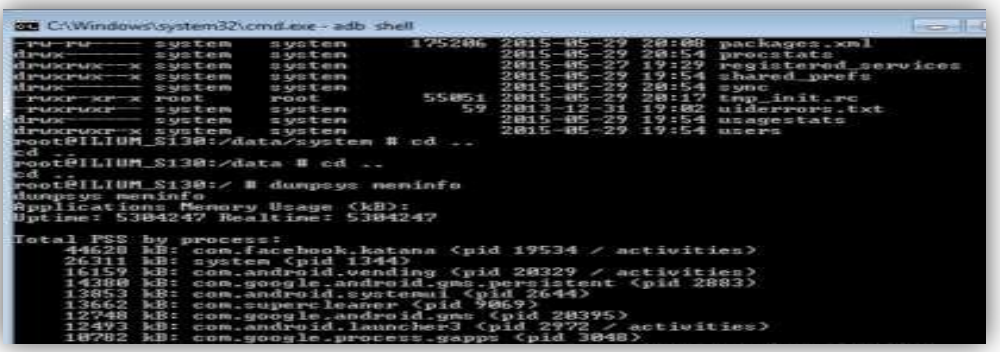

**FUENTE:** Elaboración propia

#### **Análisis de tráfico**

Para el análisis de tráfico se utiliza la herramienta Wireshark hacia la

dirección ip 192.168.1.3 como muestra la figura siguiente

#### **Dirección Mac del dispositivo analizado**

**Figura N°11 Mac del dispositivo analizado**

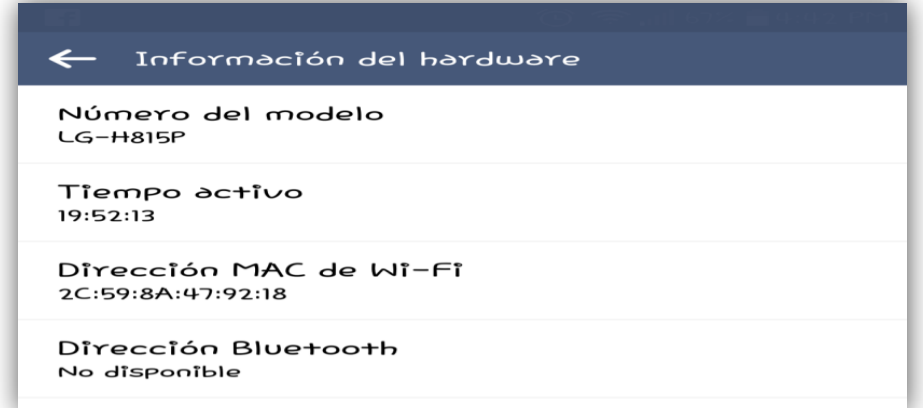

#### **FUENTE:** Elaboración propia

Las pruebas de comunicación tienen como objetivo detectar como se transmite la información mediante la captura de paquetes transmitidos. Es primordial realizar un seguimiento de los diferentes protocolos y tipos de paquetes para detectar el inicio o fin de ciertas acciones. En primer lugar, los datos en claro se transmiten, normalmente, con el protocolo HTTP.

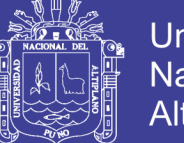

Universidad Nacional Altiplano

Por lo tanto, hay que filtrar los paquetes HTTP y analizar la sección de datos en busca de elementos marcados como activos de la aplicación. A continuación, hay que comprobar que los datos están siendo transmitidos por HTTPs. Existen varias posibilidades, pero la más sencilla es buscar los paquetes que tiene como puerto destino el 443. Las aplicaciones se prueban sin información almacenada en la base de datos del dispositivo o en caché. Es decir, las pruebas se realizan como si la aplicación estuviera recién instalada:

Sin embargo, al realizar las pruebas con wireshark se obtuvo algunos resultados, ya que el celular tiene puertos abiertos tal como lo muestra la figura siguiente donde se realizó un nmap, a través de kali linux a la dirección 192.168.20.23.

#### **Búsqueda de puertos abiertos en el dispositivo**

**Figura N°12 Búsqueda de puertos abiertos en el dispositivo.**

| Applications - |      | $\Box$ Terminal $\sim$<br>Places $-$ |   |                |
|----------------|------|--------------------------------------|---|----------------|
|                |      |                                      |   | root@pequod: ~ |
|                |      | File Edit View Search Terminal Help  |   |                |
|                |      | Nmap scan report for 192.168.20.23   |   |                |
|                |      | Host is up (0.00096s latency).       |   |                |
|                |      | Not shown: 977 closed ports          |   |                |
| PORT           |      | <b>STATE SERVICE</b>                 |   |                |
| 21/tcp         | open | ftp                                  |   |                |
| 22/tcp         | open | ssh                                  |   |                |
| 23/tcp         | open | telnet                               |   |                |
| 25/tcp         | open | smtp                                 |   |                |
| 53/tep         | open | domain                               |   |                |
| 80/tcp         | open | http                                 |   |                |
| 111/tCD        | open | rpcbind                              | I |                |
| 139/tCD        | open | netbios-ssn                          |   |                |
| 445/tcp        | open | microsoft-ds                         |   |                |
| $21+rn$        | onan | avac                                 |   |                |

**FUENTE:** Elaboración propia

Pero al intentar realizar un ataque tipo ARP-spoofing donde reconoció la ip del dispositivo 192.186.20.23 a través de la herramienta ettercap, empezó el wireshark a capturar los paquetes del dispositivo móvil ya que los redirigió hacia la máquina atacante (kali linux), lo que indica que se puede acceder al dispositivo y hacer un ataque tipo spoofing como se

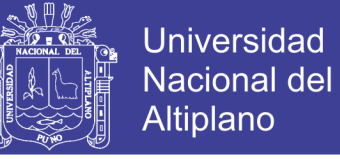

muestra en las siguientes figuras:

## **Ataque spoofing con la herramienta ettercap de Kali Linux**

**Figura N°13 Ataque spoofing.**

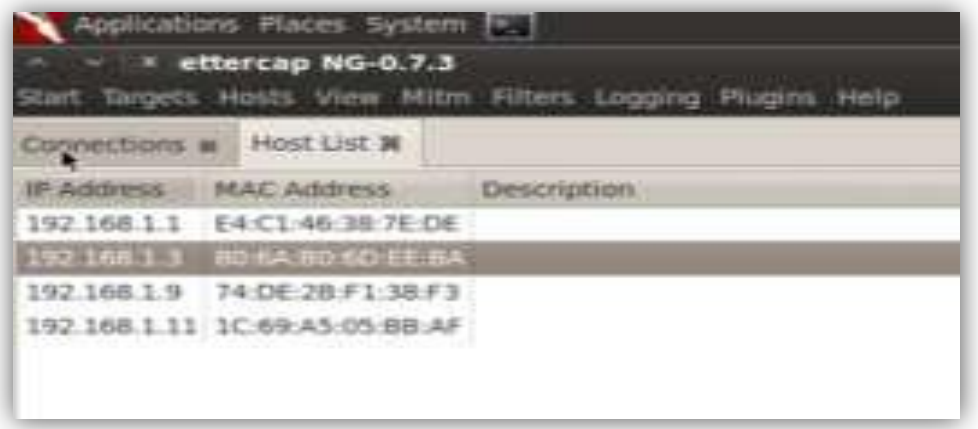

#### **FUENTE:** Elaboración propia

**Re direccionamiento del tráfico hacia la máquina atacante y captura**

**de paquetes del dispositivo**

**Figura N°14 Re direccionamiento del tráfico hacia la maquina atacante**

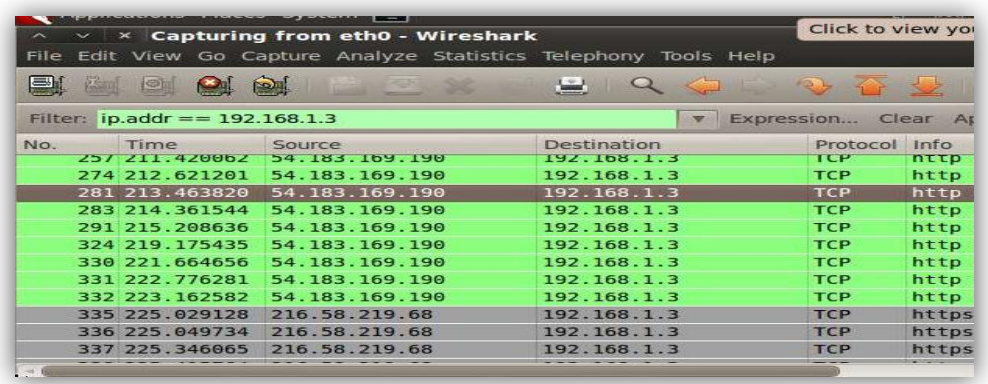

**FUENTE:** Elaboración propia

## **ANÁLISIS AL SISTEMA OPERATIVO ANDROID CON OPENVAS**

Ejecutando el Zenmap en la red. En la simulación del ataque su observó que la

IP Del dispositivo es la 192.168.1.14: Análisis con Zenmap.

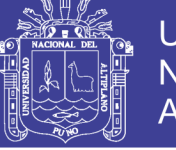

## **Universidad Nacional del Altiplano**

## **Figura N°15 Análisis con Zenmap**

|                                           |  | Zenmap                                             |                                                                                                    |   | <b>Commands</b> |
|-------------------------------------------|--|----------------------------------------------------|----------------------------------------------------------------------------------------------------|---|-----------------|
| Scan Tools Profile Help                   |  |                                                    |                                                                                                    |   |                 |
| arget 192.168.1.0/24                      |  | Profile:                                           | Intense scan                                                                                                    |   | c               |
| Command: nmap - T4 - A - v 192 168 1 0/24 |  |                                                    |                                                                                                    |   |                 |
| Services<br>Hosts:                        |  |                                                    | Ninap Output Ports / Hosts Topplogy Host Details Scans                                                                                                    |   |                 |
| OS Host                                   |  | nmap -T4 -A -v 192.168.1 0/24                      |                                                                                                    | ٠ |                 |
|                                           |  | in 5.18s (4 hosts left)<br>in 6,43s (3 hosts left) | Discovered open port 49155/tcp on 192.168.1.45<br>Completed SYN Stealth Scan against 192.168.1.254<br>Discovered open port 7777/tcp on 192.168.1.14<br>Discovered open port 2869/tcp on 192.168.1.45<br>Discovered open port 5357/tcp on 192.168.1.45<br>Completed SYN Steatth Scan against 192.168.1.29<br>Discovered open port 18243/tcp on 192.168.1.45<br>Completed SYN Stealth Scan against 192.168.1.14 |   |                 |

**FUENTE:** Elaboración propia

En la imagen se pueden observar algunos puertos abiertos. Se deben validar siempre que puertos se dejan abiertos, porque por medio de estos se podría explotar alguna falla.

En la siguiente imagen se ejecuta OpenVas para identificar posibles vulnerabilidades en el dispositivo Android.

## **Análisis con OpenVas**

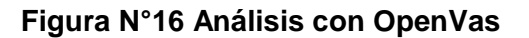

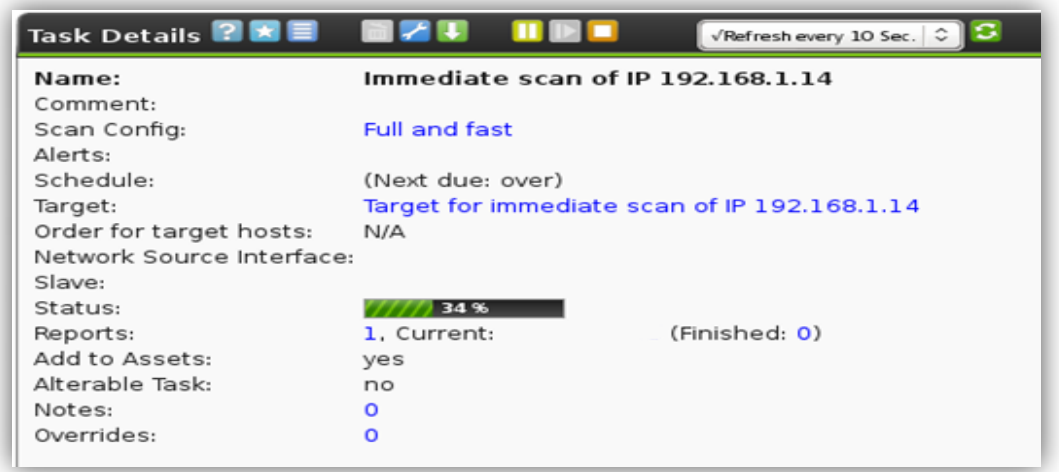

**FUENTE:** Elaboración propia

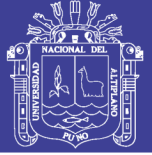

## **Reporte OpenVas**

### **Figura N°17 Reporte OpenVas**

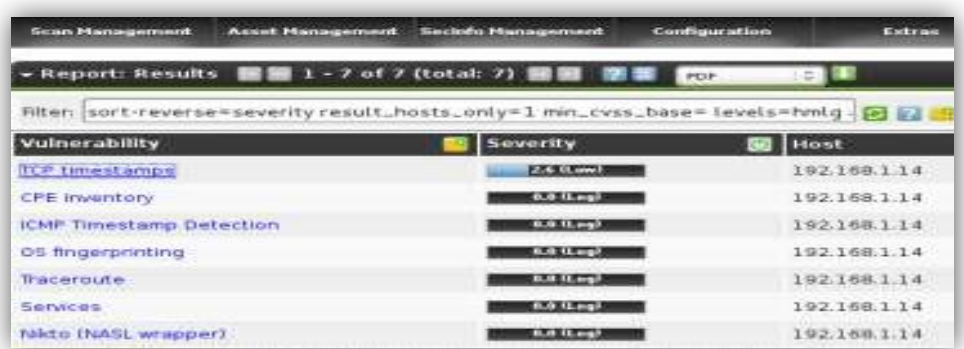

**FUENTE:** Elaboración propia

#### **Reporte detallado OpenVas**

#### **Figura N°18 Reporte detallado OpenVas**

![](_page_59_Picture_84.jpeg)

**FUENTE:** Elaboración propia

## **Vulnerabilidad OpenVas**

**Figura N°19 Vulnerabilidad OpenVas**

![](_page_59_Picture_85.jpeg)

**FUENTE:** Elaboración propia

![](_page_60_Picture_1.jpeg)

Es un problema con los timepstamps del protocolo TCP. Al estar habilitados es posible calcular el "uptime" del sistema. Es por esto que recomiendan deshabilitarlos por medio de una variable en el Linux de Android.

#### **3.5.1.5. Explotación**

Para extraer datos el dispositivo debe estar totalmente rooteado como se ha indicado en las figuras anteriores, hay dos maneras de extraer datos:

- **Por medio de ADB:** Como se ha venido explicando, adb es un protocolo que ayuda a conectarse a un dispositivo android.
- **Extracción por medio del gestor de arranque:** Esto puede hacerse cuando el dispositivo está en modo de gestor de arranque o bootloader.

Antes de la extracción de los datos, es importante saber cómo se almacenan los datos en el dispositivo Android para entender dónde buscar y qué datos extraer:

Los datos de Android se encuentran en los siguientes sitios:

- **Compartir Preferencias:** Los datos se almacenan en pares clave-valor. Archivos de preferencias compartidas se almacenan en el directorio 'datos' de aplicación en la carpeta 'shared\_pref'.
- **Almacenamiento interno:** Almacena datos privados del dispositivo en una memoria interna (por ejemplo flash NAND).

![](_page_61_Picture_1.jpeg)

- **Almacenamiento externo:** Almacena datos públicos en la memoria externa del dispositivo que podría no contener mecanismos de seguridad. Estos datos están disponibles en el directorio / sdcard.
- **SQLite:** Esta es una base de datos que contiene los datos estructurales. Estos datos están disponibles en / data / data / Paquete / base de datos.

#### **Acceso a bases de datos de aplicaciones**

**Figura N°20 Acceso a bases de datos de aplicaciones**

| <b>Gean Management</b><br><b>Asset Management</b>                                      | Secions Hansgement   | Configuration<br>Extras |
|----------------------------------------------------------------------------------------|----------------------|-------------------------|
| - Report: Results 醫師 1 - 7 of 7 (total: 2) 國圖 團團                                       |                      | $-113$<br><b>PDF</b>    |
| Filter: sort-reverse-severity result_hosts_only=1 min_cvss_base= levels=hmlg - [2] [2] |                      |                         |
| Vulnerability                                                                          | Severity             | Host                    |
| <b>TCP timestamps</b>                                                                  | 2.6 OLane F          | 192.168.1.14            |
| <b>CPE Inventory</b>                                                                   | <b>6.0-11-ngl</b>    | 192.168.1.14            |
| <b>ICMP Timestamp Detection</b>                                                        | 81.0 U. mg/          | 192.168.1.14            |
| 05 fingerprinting                                                                      | <b>LESS LE MINES</b> | 192.168.1.14            |
| Traceroute                                                                             | <b>B.B. II.mgl</b>   | 192.168.1.14            |
| <b>Services</b>                                                                        | <b>ELO IL mail</b>   | 192.168.1.14            |
| Nikto (NASL wrapper)                                                                   | <b>But It and</b>    | 192.168.1.14            |

**FUENTE:** Elaboración propia

Todos los archivos \*.db indican las bases de datos presentes para la aplicación Whatsapp. Ahora si se quiere mirar el contenido de esas bases de datos se puede extraer el archivo \*.db y mirarlos a través del comando adb pull, se copia los archivos al adb para tenerlos localizados en esta carpeta de prueba mediante el comando:

> adb pull /sdcard/documents/copiabasededatos/\*.db C:\adb

Previamente se había realizado una copia de las bases de datos de

![](_page_62_Picture_1.jpeg)

**Universidad Nacional del** Altiplano

Whatsapp a esta ruta. Por lo tanto, nos copia a la carpeta de adb, todas

las bases de datos extraídas del teléfono, como se muestra la figura siguiente:

### **Extracción de datos de las bases de datos en Android**

**Figura N°21 Extracción de datos de las bases de datos en Android**

|                                                        | C:\adb>adb_pull /sdcard/documents/copiabasededatos C:\adb\<br>pull: building file list                                                                                                    |  |
|--------------------------------------------------------|----------------------------------------------------------------------------------------------------|--|
|                                                        | pull: /sdcard/documents/copiabasededatos/users_db2-journal                                                                                                    |  |
| iournal                                                |                                                                                                    |  |
| max112                                                 | pull: /sdcard/documents/copiabasededatos/users_db2 -> C:\a<br>/sdcard/documents/copiabasededatos/uploadmanager.db-<br>oadnanager.db-journal                                                                                                    |  |
|                                                        | pull: /sdcard/documents/copiabasededatos/uploadmanager.db                                                                                                    |  |
| er-db                                                  |                                                                                                    |  |
|                                                        | pull: /sdcard/documents/copiabasededatos/threads_db2-journ                                                                                                    |  |
| dh2-journal                                            |                                                                                                    |  |
|                                                        | pull: /sdcard/documents/copiabasededatos/threads_db2 -> C:                                                                                                    |  |
| ka sera av 1.                                          | pull: /sdcard/documents/copiabasededatos/prefs_db-journal                                                                                                    |  |
| $k$ and $k$ if $k$<br>db-journal                       | pull: /sdcard/documents/copiabasededatos/prefs_db -> C:\ad<br>/sdcard/documents/copiabasededatos/newsfeed_db-journ                                                                                                    |  |
|                                                        | pull: /sdcard/documents/copiabasededatos/newsfeed_db -> C:<br>pull: /sdcard/documents/copiabasededatos/fb.db-journal -><br>pull: /sdcard/documents/copiabasededatos/fb.db -> C:\adb\/<br>pull: /sdcard/documents/copiabasededatos/analytics_db2-jou |  |
|                                                        | ics_db2-journal<br>$put1:$ /sdcard/documents/copiabasededatos/analytics_db2 -><br>14 files pulled. Ø files skipped.<br>2055 KB/s (2101640 bytes in 0.998s)                                                                                          |  |
| C:\adb>l=<br>$1s$ no se<br><b>NEW GENERAL PROPERTY</b> | reconoce como un comando interno o externo.<br>archivo por lotes ejecutable.<br>$-$ 4730                                                                                                    |  |

**FUENTE:** Elaboración propia

Mediante la herramienta DB Browser for SQlite, se observa la base

de datos extraída, que es la base de datos de Whatsapp:

## **Estructura de las tablas en Whatsapp**

**Figura N° 22 Extracción de datos de las bases de datos en Android**

![](_page_62_Picture_13.jpeg)

![](_page_62_Figure_14.jpeg)

![](_page_63_Picture_1.jpeg)

### **Estructura de las tablas en Whatsapp**

**Figura N°22 Extracción de datos de las bases de datos en Android**

| <b>Gean Management</b><br><b>Asset Management</b>                                   | Seciolo Management  | Configuration<br>Extras |
|-------------------------------------------------------------------------------------|---------------------|-------------------------|
| - Report: Results 圖蘭 1 - 7 of 7 (total: 7) 圖圖 圖畫 【707                               |                     | $-143$                  |
| Filter: sont-neverse=severity result_hosts_only=1 min_cvss_base=levels=hmlg [2] [2] |                     |                         |
| Vulnerability                                                                       | Severity            | Host                    |
| <b>ICP timestamps</b>                                                               | <b>PAGE GENERAL</b> | 192.168.1.14            |
| <b>CPE inventory</b>                                                                | 0.0 Lmpl            | 192.168.1.14            |
| <b>ICMP Timestamp Detection</b>                                                     | 0.011 m             | 192.168.1.14            |
| 05 fingerprinting                                                                   | <b>ELGE CLASS</b>   | 192.168.1.14            |
| Traceroute                                                                          | <b>B.R. LEWIS</b>   | 192.168.1.14            |
| <b>Services</b>                                                                     | <b>B.O. LLngl.</b>  | 192.168.1.14            |
| Nicto (NASL wrapper)                                                                | <b>B.O. ILong</b>   | 192.160.1.14            |

**FUENTE:** Elaboración propia

#### **Lista de contactos de Whatsapp – tabla friends**

**Figura N°23 Lista de contactos de Whatsapp – tabla friends**

|     |                         | II DB Browser For SQUIte - CJ with Rush |                                                                 |                              |             |
|-----|-------------------------|-----------------------------------------|-----------------------------------------------------------------|------------------------------|-------------|
|     | File Edit View Help     |                                         |                                                                 |                              |             |
|     |                         |                                         | Street Database Street Database (Street Changer Street Changer) |                              |             |
|     |                         |                                         | Detailuse Structure  Brown Data  Edit Progress  Execute 503.    |                              |             |
|     | Table:   (18) finenate: |                                         | $-12$                                                           | Flex Region: Children Farger |             |
|     | $\mathcal{A}$           | <b>VOID US</b>                          | display_neme                                                    |                              | cart.       |
|     | <b>Filter</b>           | $2 - 2 - 1$                             | <b>Fisher</b>                                                   |                              | <b>Face</b> |
|     | $I$ $I$                 |                                         | 10000008232194 Cristian Valencia                                |                              | E.          |
| 12. | $\rightarrow$           | 11:36 2406 268                          | Ana Metradas Calvachi                                           |                              | 1.00        |
| ÌЭ  | $-31$                   | 10000021050573E Janes Hallis            |                                                                 |                              | 19          |
| ×   | $\rightarrow$           |                                         | 100000708062625 hAarcala Selakucan                              |                              | is.         |

**FUENTE:** Elaboración propia

En la lista de contactos claramente aparece el id, nombre y celular de quienes hayan agregado este tipo de información.

Con esto queda demostrado que se puede acceder a un dispositivo, que, aunque tiene aspectos positivos, ya que se puede acceder a código fuente y verificar la estructura del sistema, existe la vulnerabilidad que pueda ser accedido por un ciberdelincuente y realizar modificaciones de datos, información, denegación de algún servicio, etc.

![](_page_64_Picture_1.jpeg)

#### **Permisos del sistema**

De igual forma se puede ver en la ruta /system/etc/permission los diferentes permisos con los que cuenta el sistema, cada uno viene con un archivo xml por separado que se podría analizar para establecer cómo está el nivel de seguridad del dispositivo.

#### **Esquema de permisos en Android**

![](_page_64_Picture_164.jpeg)

#### **Figura N°24 Esquema de permisos en Android**

**FUENTE:** Elaboración propia

Para el caso anterior se puede observar que existen permisos para acceso a usb, wi-fi, llamadas telefónicas, cámara, localización, etc., donde tiene permisos el root como propietario de estos archivos de lectura y escritura, para grupos y el resto solo hay permisos de lectura. Cada usuario puede tener múltiples grupos y cada grupo múltiples usuarios, un grupo tiene un único nombre o identificador llamado Group Id (GID), por lo que es importante establecer un buen esquema de permisos. También cada usuario tiene un único identificador ID.

En la figura anterior también se observa un archivo llamado platform.xml que al observar su contenido se encuentran los permisos y de qué forma

![](_page_65_Picture_1.jpeg)

distribuye los permisos entre usuarios y grupos tal como se observa a continuación:

#### **Distribución de permisos entre usuarios**

**Figura N°25 Distribución de permisos entre usuarios**

| The following tags are associating low-level group IDs with<br>permission names. By specifying such a napping, you are saying<br>that any application process granted the given permission will<br>also be running with the given group 1D attached to its process.<br>so it can perform any filesystem (read, write, execute) operations<br>allowed for that group. |
|----------------------------------------------------------------------------------------------------|
| <permission name="android.permission.BLUETOOTH_ADMIN"><br/><group gid="net_bt_admin">&gt;<br/></group></permission>                                                                                                    |
| <pernission name="android.permission.BLUETOOTH"><br/><math>\langle</math>group gid="net_ht" /&gt;<br/></pernission>                                                                                                    |
| <permission name="android.permission.HLUETOOTH_STACK"><br/><group gid="net bt stack"></group><br/></permission>                                                                                                    |

**FUENTE:** Captura de pantalla

Como se observó anteriormente, cada aplicación almacena sus datos en /data/data/nombre\_del\_paquete que tendrán el mismo ID de usuario, lo que forma el modelo de seguridad de Android. Depende del de UID y los permisos de archivos que otras aplicaciones puedan permitir o restringir el acceso. Sin embargo, se puede leer el contenido desde una tarjeta SD sin necesidad de ningún tipo de permiso, y una vez el atacante tenga los datos puede abrir el navegador y enviar los datos con un POST/GET haciendo petición a un servidor remoto, donde se guardará, espacio propicio para realizar un malware.

#### **Bootloader**

El bootloader es el gestor de arranque del Sistema Operativo Android y uno de los elementos de seguridad más importantes para analizar, donde se ejecutan los principales procesos para que el sistema pueda funcionar.

![](_page_66_Picture_1.jpeg)

Estos procesos se montan sobre algunos directorios importantes como /dev /sys y /proc.

También se toma la configuración de los archivos init.rc einit. [devicename].rc, y en algunos casos a partir de los archivos .sh para el arranque

Se puede listar los archivos \* init mediante el siguiente comando: ls-l I grep "init" que mostrará los archivos de inicio.

#### **Archivos. init localizados en el dispositivo**

**Figura N°26 Archivos. init localizados en el dispositivo**

| group chell                                                                                                    |                                                     |                   |              |                                                   |
|----------------------------------------------------------------------------------------------------|-----------------------------------------------------|-------------------|--------------|---------------------------------------------------|
| ervice BGM /system/xbin/BGM<br>user susten<br>Class such<br>ervice MtkCodecService /system/bin/MtkCodecService<br><b>Class nails</b><br><b>USER POSE</b> | group gps system ccci<br>group audio media udcard r |                   |              |                                                   |
| [7m-mare---filmmare: read: -u: i: fd not open for reading                                                                                                |                                                     |                   |              |                                                   |
| root@ILIUM_SiJ@:/ # l= −1 i grep "init"                                                                                                    |                                                     |                   |              |                                                   |
| $1x - 1$ ; grop "init"<br><b>SHOWS</b><br>ENGLAND SPACE COMPANY SERVICES                                                                                 | <b>POST</b>                                         |                   |              | <b>2012 エタ6タース2ー31 エタエ動称 Factory Jnit</b>         |
| 37YO 43 TL<br>Mark Street State and Children and                                                                                                    | moot.                                               |                   |              | 13198 1969-12-31 19:08 Factory Init               |
| <b>POOL</b><br><b>POLICE STORES</b>                                                                                                    | maat.                                               | 228816 1969-12-31 | 三生学工場制作 玉飾玉史 |                                                   |
| <b>PODE</b><br><b>STARTED STATES</b><br><b>PODE</b><br><b><i>STORAGE SIDE SPECIAL</i></b>                                                                | <b>POD</b> t<br><b>POOL</b>                         | 23731 1969-12-31  |              | 1969-12-31 19:00 init.aee.cu<br>17:08 init.chargi |

**FUENTE:** Elaboración propia

El código en el bootloader es diferente en cada Android. Muchas empresas no permiten desbloquear el bootloader porque permite modificar el sistema operativo del teléfono, y ellas consideran que ese es el idóneo para ese dispositivo, pero desbloquearlo puede servir para muchas cosas.

El código en el bootloader es diferente en cada Android. Muchas empresas no permiten desbloquear el bootloader porque permite modificar el sistema operativo del teléfono, y ellas consideran que ese es

![](_page_67_Picture_1.jpeg)

el idóneo para ese dispositivo, pero desbloquearlo puede servir para muchas cosas.

Ya que en muchas ocasiones las personas son confiadas y creen que es poco probable, que su dispositivo con Android sea vulnerado por alguien más, a continuación, se evidenciará, lo sencillo que puede ser tomar control remoto de un Smartphone y obtener de él lo que se quiera.

**Tipo de ataque: man in the middle**. Los ataques "Man in the Middle" son ataques en los que una tercera persona adquiere la posibilidad de leer, insertar y modificar a voluntad los paquetes entre dos partes sin que ninguna de ellas conozca que el enlace entre ellos ha sido alterado.

Para realizar dichos ataques desde dSploit se ejecutará la aplicación en el dispositivo Android y esperar a que el programa analice la red.

Una vez que detecte todos los equipos de la red se debe elegir quien será la víctima. Se puede elegir realizar el ataque a toda la máscara de subred, a la puerta de enlace del router o a un determinado equipo de la red. Para ello se debe seleccionar el destinatario del ataque.

Para el ejercicio, se tiene un Smartphone en versión 6.0 Marshmallow y se utilizará la herramienta Kali Linux para las diferentes pruebas, con metasploit que es una herramienta que permite ejecutar y desarrollar xploits contra sistemas objetivos.

Se tienen varias aplicaciones instaladas en él y la dirección IP para la prueba de conexión al final es la 192.168.1.14.

![](_page_68_Picture_1.jpeg)

## **Aplicaciones instaladas en el dispositivo**

**Figura N°27 Aplicaciones instaladas en el dispositivo**

![](_page_68_Picture_5.jpeg)

**FUENTE:** Elaboración propia

La herramienta que se usará para realizar el ataque es "metasploit". Un framework que se usa para exponer las vulnerabilidades de muchos sistemas, no sólo Android.

El comando que se ejecutará, generará un APK (Aplicación para Android), y por debajo se le mapeará la dirección IP y el puerto de la máquina atacante, a la que se conectará el dispositivo móvil al abrir el APK, luego de instalado. La dirección IP y el puerto en este caso son 192.168.1.11 y 443 respectivamente.

## **Generación de una APK maliciosa**

**Figura N°28 Generación de una APK maliciosa**

![](_page_68_Picture_11.jpeg)

**FUENTE:** Elaboración propia

![](_page_69_Picture_1.jpeg)

Desde el framework de metasploit se levantará el hilo en la máquina atacante, para que al instalar el APK en el dispositivo, pueda haber una conexión.

### **Generación de APK para ataque**

**Figura N°29 Generación de APK para ataque**

![](_page_69_Picture_6.jpeg)

**FUENTE:** Elaboración propia

El APK que se generó en la máquina atacante, se debe distribuir (Internet es una forma fácil de hacerlo – Google Play también). En el caso del ejercicio se instalará directamente en el dispositivo.

## **Copiado de la APK en el dispositivo**

**Figura N°30 Copiado de la APK en el Dispositivo**

| Sitio remoto:        | /root                   |             |                                              |                      | $\checkmark$ |
|----------------------|-------------------------|-------------|----------------------------------------------|----------------------|--------------|
| root<br><b>ED  I</b> |                         |             |                                              |                      | ∼            |
| <b>Barbara</b>       | .aptitude               |             |                                              |                      |              |
|                      | .cache                  |             |                                              |                      |              |
|                      |                         |             |                                              |                      |              |
|                      | $\mathbf{L}$ .dbus      |             |                                              |                      |              |
|                      | l… <mark>?</mark> aconf |             |                                              |                      |              |
|                      | anome2                  |             |                                              |                      | $\tilde{}$   |
| Nombre d             |                         |             | Tamaño d Tipo de arc Ultima modific Permisos |                      | ∼            |
| .bashrc              | 3.391                   |             | Archivo BA 05/02/2015 02:                    | $-row-rev-r$         |              |
| .ICEauth             | 1.550                   |             | Archivo IC 24/05/2015 11:                    | $-100 - - - - - - -$ |              |
| .profile             | 140                     |             | Archivo PR 05/02/2015 08:                    | $-100 - 10 - 10 = 1$ |              |
| .pulse-c             | 256                     | Archivo PU  | 23/02/2015 05:                               | $-100 - - - - - -$   |              |
| .rnd                 | 1.024                   | Archivo RND | 24/05/2015 12:                               | $-100$               |              |
| .xsession            | 1,459,367               |             | Archivo XS 24/05/2015 04:                    | $-100$               |              |
| .xsession            | 9.706                   |             | Archivo OLD 24/05/2015 11:                   | $-100 - - - - - - -$ |              |
| test.apk             | 8.047                   |             | Archivo APK 24/05/2015 04:                   | $-$ nw-r--r--        | $\checkmark$ |

**FUENTE:** Elaboración propia

![](_page_70_Picture_1.jpeg)

Se abre el APK desde un explorador de archivos, luego de haberlo

copiado al dispositivo.

#### **Instalación de la APK en el dispositivo**

**Figura N°31 Instalación de la APK en el dispositivo**

| windows/vncinject/reverse hop http                |
|---------------------------------------------------|
| Reverse Hop HTTP/HTTPS Stager                     |
| windows/vnciniect/reverse http                    |
| Windows Reverse HTTP Stager (wininet)             |
| windows/vncinject/reverse ipv6 tcp                |
| Reverse TCP Stager (IPv6)                         |
| windows/vncinject/reverse nonx tcp                |
| Reverse TCP Stager (No NX or Win7)                |
| windows/vncinject/reverse ord tcp                 |
| Reverse Ordinal TCP Stager (No NX or Win7)        |
| windows/vncinject/reverse tcp                     |
| Reverse TCP Stager                                |
| windows/vncinject/reverse tcp allports            |
| Reverse All-Port TCP Stager                       |
| windows/vncinject/reverse tcp dns                 |
| Reverse TCP Stager (DNS)                          |
| windows/vncinject/reverse tcp rc4                 |
| Reverse TCP Stager (RC4 Stage Encryption, Metasm) |
| windows/vncinject/reverse tcp uuid                |

**FUENTE:** Elaboración propia

No aparecerá la advertencia del sistema operativo, en dónde se especifica el nivel de privacidad y de acceso que tendrá la aplicación en el dispositivo. Es muy importante validarlo.

Luego de instalar el APK, aparecerá la confirmación.

El dispositivo al tener un antivirus antimalware instalado, debería alertar sobre la presencia extraña de una aplicación. Es algo que suele pasar cuando las aplicaciones son de origen desconocido, aunque en muchas ocasiones no son confiables, y por esto muchas personas suelen mantener la aplicación instalada. Pero es un riesgo que no siempre se debe correr, por el contrario, debería evitarse.

Al pisar sobre el botón abrir de la aplicación, inmediatamente se lanza la conexión a la máquina atacante, permitiendo así el total control remoto del dispositivo desde ésta.

![](_page_71_Picture_1.jpeg)

## **Acceso desde la máquina atacante**

#### **Figura N°32 Acceso desde la máquina atacante**

![](_page_71_Picture_5.jpeg)

**FUENTE:** Elaboración propia

Si se ejecuta el comando "sysinfo" muestra exactamente la versión

6.0 que se veía en un principio directamente desde el dispositivo.

### **Información desde el dispositivo a la máquina atacante**

### **Figura N°33 Información desde el dispositivo a la maquina atacante**

![](_page_71_Picture_11.jpeg)

**FUENTE:** Elaboración propia

Además, teniendo el control del dispositivo, se puede hacer algo tan delicado cómo manipular todas las funciones del dispositivo la cámara principal y frontal, el micrófono, la activación del GPS, la lista de llamadas, los números de contactos los mensajes entre otros, que quedará almacenada directamente en la máquina atacante o en algún servidor que esté vinculado.
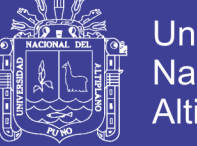

## Universidad Nacional del **Altiplano**

## **Acceso las funciones del dispositivo**

**Figura N°34 Acceso a las funciones del dispositivo**

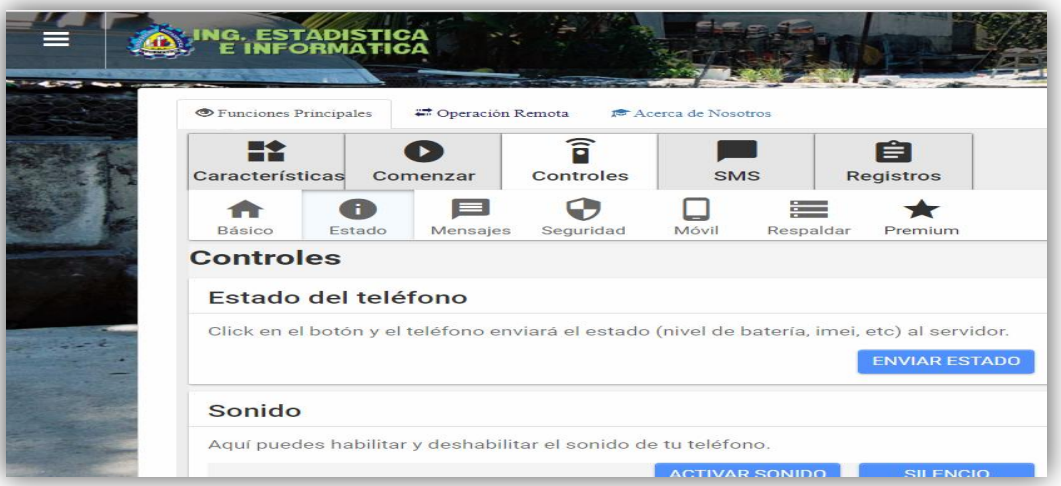

**FUENTE:** Elaboración propia

Esto es un tema de conciencia y de saber que existen muchos peligros en el medio, y que se deben preparar para afrontarlos. En un tema más adelante se encontrarán las recomendaciones pertinentes para poder mejorar la seguridad en los Smartphone con Android. Los sistemas nunca serán 100% seguros, pero se pueden realizar labores, que seguro dificultarán el acceso a personas que quieren hacerte daño.

## **3.5.1.6. Mantenimiento de acceso**

Esto es un tema de conciencia y de saber que existen muchos peligros en el medio, y que se deben preparar para afrontarlos. En un tema más adelante se encontrarán las recomendaciones pertinentes para poder mejorar la seguridad en los Smartphone con Android. Los sistemas nunca serán 100% seguros, pero se pueden realizar labores, que seguro dificultarán el acceso a personas que quieren hacerte daño.

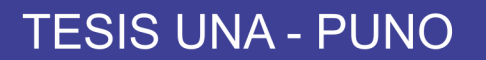

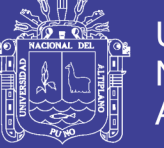

## **Dejando un Backdoor con NetCat**

**Figura N°35 Dejando un Backdoor con NetCat**

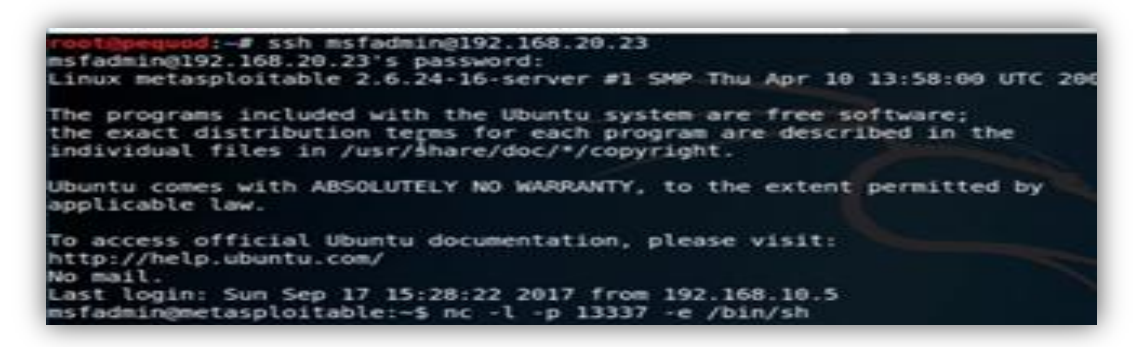

**FUENTE:** Elaboración propia

**Recuperando acceso mediante backdoor**

**Figura N°36 Recuperando acceso mediante backdoor**

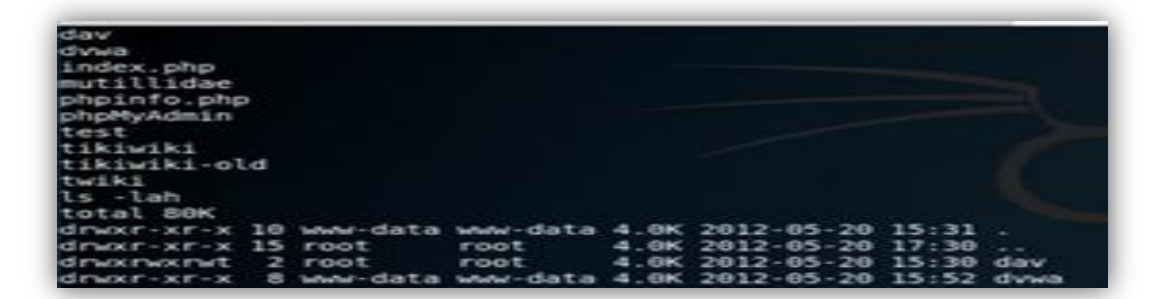

**FUENTE:** Elaboración propia

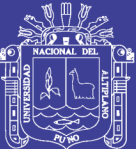

# **CAPITULO IV**

## **RESULTADOS Y DISCUSION**

## **4.1. Estado del arte del sistema operativo Android**

### **4.1.1. Android**

Android es un sistema operativo basado en el núcleo Linux. Fue diseñado principalmente para dispositivos móviles con pantalla táctil, como teléfonos inteligentes, tabletas y también para relojes inteligentes, televisores y automóviles. Inicialmente fue desarrollado por Android Inc., empresa que Google respaldó económicamente y más tarde, en 2005, se la compró. Android fue presentado en 2007 junto la fundación del Open Handset Alliance (un consorcio de compañías de hardware, software y telecomunicaciones) para avanzar en los estándares abiertos de los dispositivos móviles. El primer móvil con el sistema operativo Android fue el HTC Dream y se vendió en octubre de 2008. Android es el sistema operativo móvil más utilizado del mundo, con una cuota de mercado superior al 80% al año 2017, muy por encima de IOS.

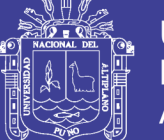

La versión básica de Android es conocida como Android Open Source Project (AOSP). El 25 de junio de 2014 en la Conferencia de Desarrolladores Google I/O, Google mostró una evolución de la marca Android, con el fin de unificar tanto el hardware como el software.

## **4.1.2. Remplazo de Dalvik por ART**

Hasta la versión 4.4.4 Android utiliza Dalvik como máquina virtual con la compilación justo a tiempo (JIT) para ejecutar Dalvik dex-code (Dalvik ejecutable), que es una traducción de Java bytecode. Siguiendo el principio JIT, además de la interpretación de la mayoría del código de la aplicación, Dalvik realiza la compilación y ejecución nativa de segmentos de código seleccionados que se ejecutan con frecuencia (huellas) cada vez que se inicia una aplicación. Android 4.4 introdujo el ART (Android Runtime) como un nuevo entorno de ejecución, que compila el Java bytecode durante la instalación de una aplicación. Se convirtió en la única opción en tiempo de ejecución en la versión 5.0.

### **4.1.3. Evolución de las versiones del sistema operativo Android**

Las versiones de Android reciben, en inglés, el nombre de diferentes postres o dulces. En cada versión el postre o dulce elegido empieza por una letra distinta, conforme a un orden alfabético.

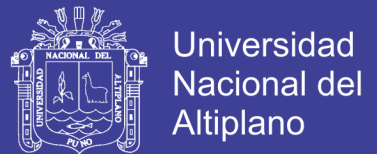

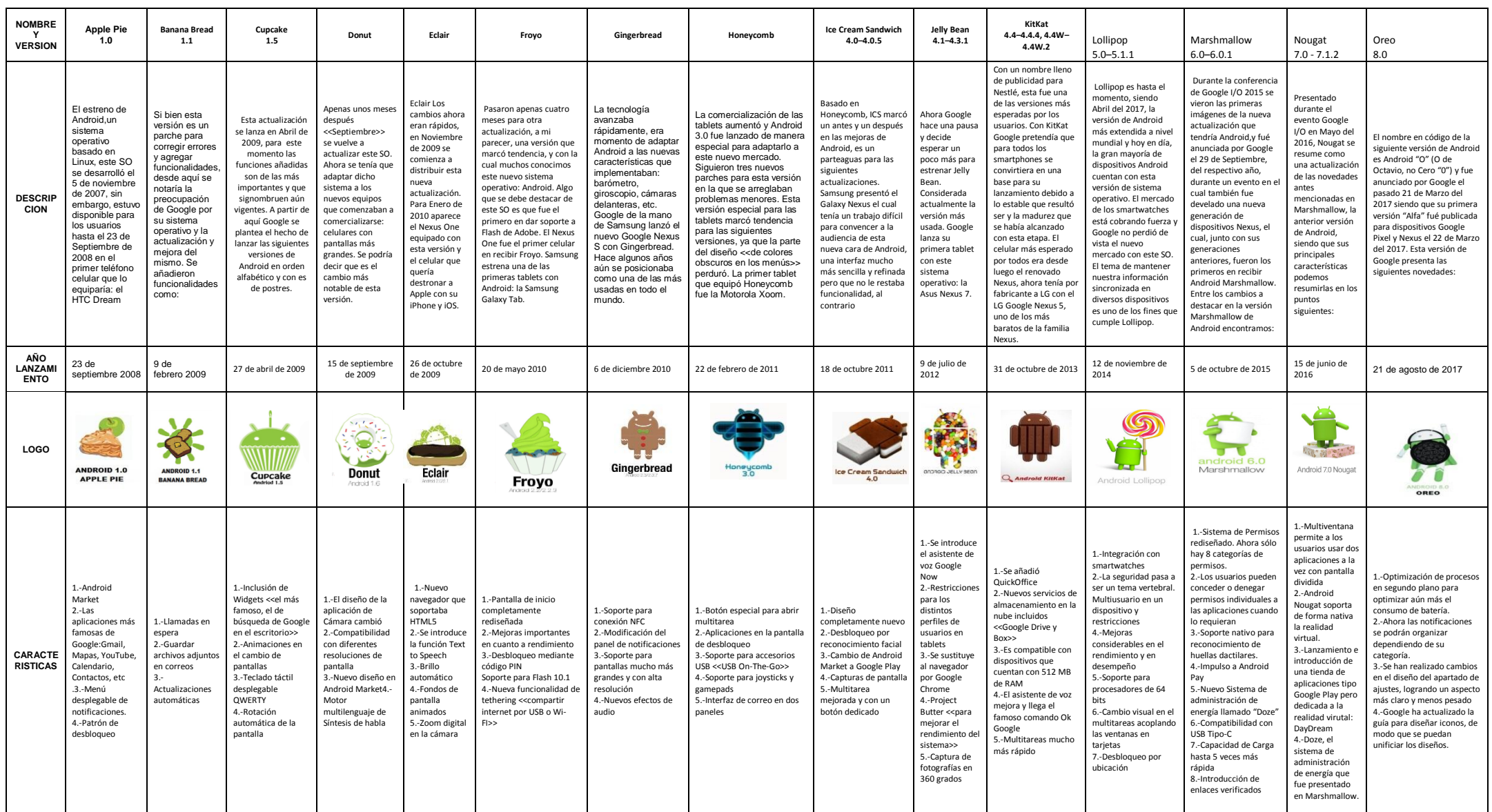

**FUENTE: Elaboración Propia**

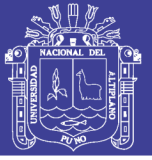

## **4.1.4. Distribución actual de las versiones**

Llama la atención que ahora Nougat sea la versión más distribuida, la cosa no pintaba mejor hasta hace poco tiempo. Meses pasados veíamos como Android Marshmallow seguía siendo la versión de Android dominante en el mercado, un sistema operativo que fue lanzado para dispositivos compatibles hace algo más de dos años. Ahora que Android Oreo lleva entre nosotros varios meses, es la anterior versión quien comienza a asentarse en el mercado. Pues aún hay millones de usuarios que tienen en sus móviles instaladas versiones de Android con más de dos años de antigüedad, como muestra el siguiente gráfico de distribución Android.

## **Distribución en porcentajes del uso de versiones de Android Figura N°37 Distribución en porcentaje del uso de versiones de Android**

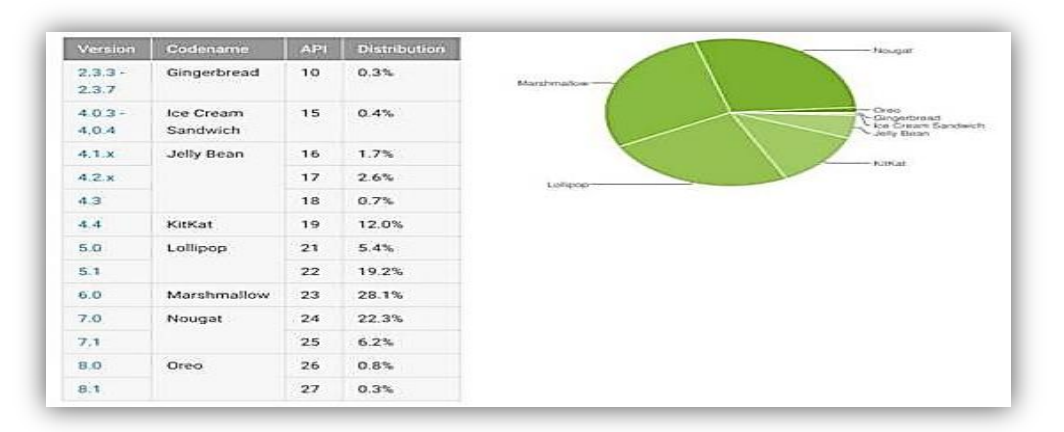

#### **FUENTE:** <https://as.com/>

Comprender el funcionamiento general del sistema operativo Android y determinar factores de riesgo existen en este sistema.

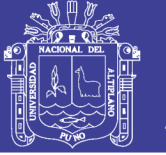

## **4.2. El funcionamiento general del sistema operativo Android**

#### **Tabla N°4 Extracción archivos de paquetes**

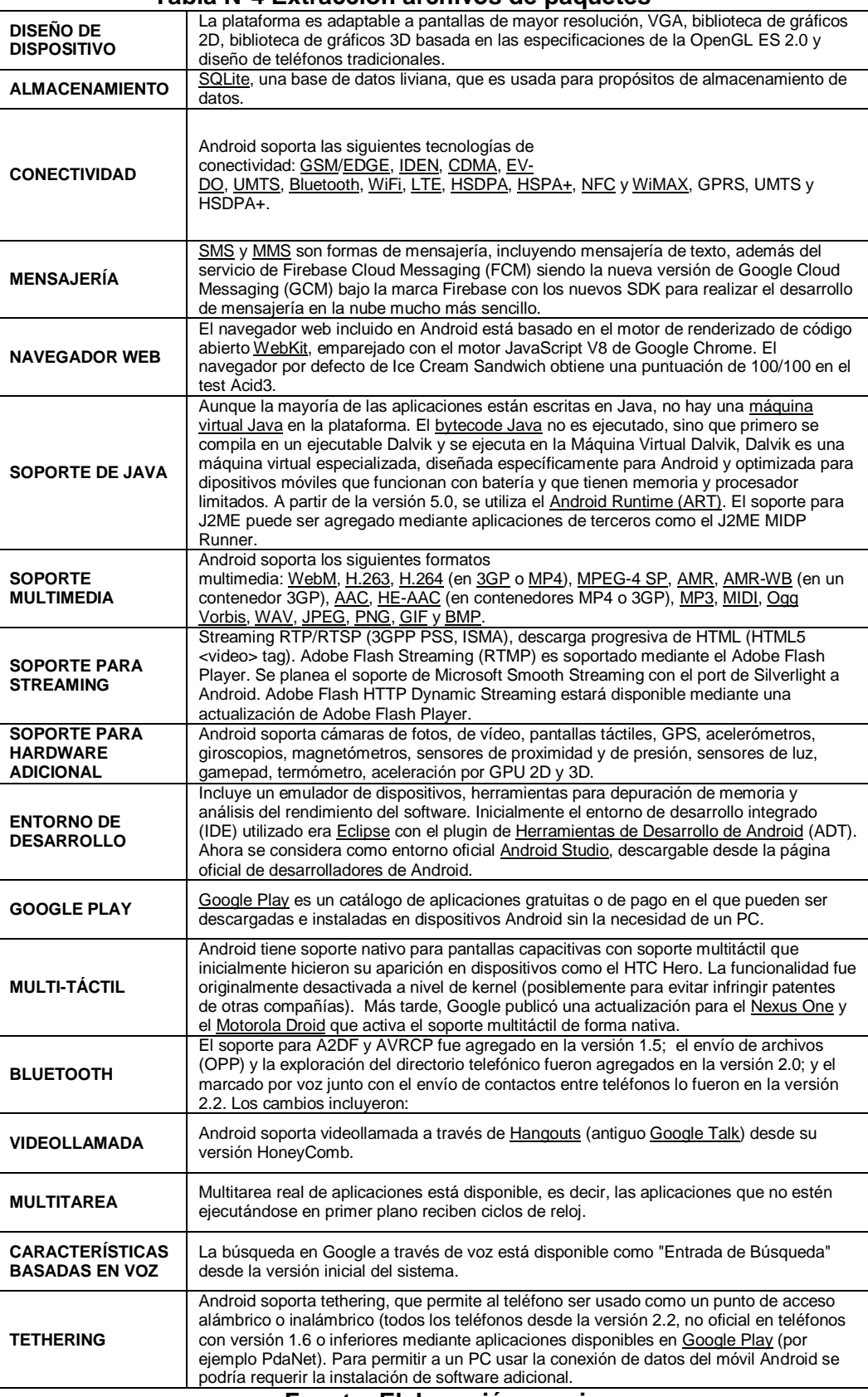

**Fuente: Elaboración propia**

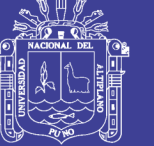

#### **4.2.1. Arquitectura del sistema Android**

Los componentes principales del sistema operativo de Android son: Aplicaciones: las aplicaciones base incluyen un cliente de correo electrónico, programa de SMS, calendario, mapas, navegador, contactos y otros. Todas las aplicaciones están escritas en lenguaje de programación Java.

Marco de trabajo de aplicaciones: los desarrolladores tienen acceso completo a las mismas API del entorno de trabajo usadas por las aplicaciones base. La arquitectura está diseñada para simplificar la reutilización de componentes; cualquier aplicación puede publicar sus capacidades y cualquier otra aplicación puede luego hacer uso de esas capacidades (sujeto a reglas de seguridad del framework). Este mismo mecanismo permite que los componentes sean reemplazados por el usuario.

Bibliotecas: Android incluye un conjunto de bibliotecas de C/C++ usadas por varios componentes del sistema. Estas características se exponen a los desarrolladores a través del marco de trabajo de aplicaciones de Android. Algunas son: System C library (implementación biblioteca C estándar), bibliotecas de medios, bibliotecas de gráficos, 3D y SQLite, entre otras.

Runtime de Android: Android incluye un set de bibliotecas base que proporcionan la mayor parte de las funciones disponibles en las bibliotecas base del lenguaje Java. Cada aplicación Android corre su propio proceso, con su propia instancia de la máquina virtual Dalvik. Dalvik ha sido escrito de forma que un dispositivo puede correr múltiples

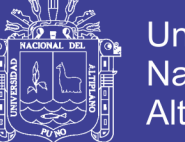

Universidad Nacional del Altiplano

máquinas virtuales de forma eficiente. Dalvik ejecutaba hasta la versión 5.0 archivos en el formato de ejecutable Dalvik (.dex), el cual está optimizado para memoria mínima. La Máquina Virtual está basada en registros y corre clases compiladas por el compilador de Java que han sido transformadas al formato.dex por la herramienta incluida dx. Desde la versión 5.0 utiliza el ART, que compila totalmente al momento de instalación de la aplicación.

Núcleo Linux: Android depende de Linux para los servicios base del sistema como seguridad, gestión de memoria, gestión de procesos, pila de red y modelo de controladores. El núcleo también actúa como una capa de abstracción entre el hardware y el resto de la pila de software.

#### **4.2.2. Seguridad, privacidad y vigilancia**

Según un estudio de Symantec de 2013, demuestra que en comparación con iOS, Android es un sistema explícitamente menos vulnerable. El estudio en cuestión habla de 13 vulnerabilidades graves para Android y 387 vulnerabilidades graves para iOS. El estudio también habla de los ataques en ambas plataformas, en este caso Android se queda con 113 ataques nuevos en 2012 a diferencia de iOS que se queda en 1 solo ataque. Incluso así Google y Apple se empeñan cada vez más en hacer sus sistemas operativos más seguros incorporando más seguridad tanto en sus sistemas operativos como en sus mercados oficiales.

Se han descubierto ciertos comportamientos en algunos dispositivos que limitan la privacidad de los usuarios, de modo similar a

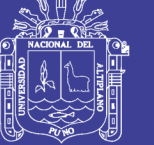

iPhone, pero ocurre al activar la opción Usar redes inalámbricas en el menú Ubicación y seguridad, avisando que se guardarán estos datos, y borrándose al desactivar esta opción, pues se usan como una caché y no como un registro tal como hace iPhone.

Como parte de las amplias revelaciones sobre vigilancia masiva filtradas en 2013 y 2014, se descubrió que las agencias de inteligencia estadounidenses y británicas, la Agencia de Seguridad Nacional (NSA) y el Cuartel General de Comunicaciones del Gobierno (GCHQ), respectivamente, tienen acceso a los datos de los usuarios de dispositivos Android. Estas agencias son capaces de leer casi toda la información del teléfono como SMS, geolocalización, correos, notas o mensajes. Documentos filtrados en enero de 2014, revelaron que las agencias interceptan información personal a través de Internet, redes sociales y aplicaciones populares, como Angry Birds, que recopilan información para temas comerciales y de publicidad. Además, según The Guardian, el GCHQ tiene una wiki con guías de las diferentes aplicaciones y redes de publicidad para saber los diferentes datos que pueden ser interceptados. Una semana después de salir esta información a la luz, el desarrollador finlandés Rovio, anunció que estaba reconsiderando sus relaciones con las distintas plataformas publicitarias y exhortó a la industria en general a hacer lo mismo.

Las informaciones revelaron que las agencias realizan un esfuerzo adicional para interceptar búsquedas en Google Maps desde Android y otros teléfonos inteligentes para recopilar ubicaciones de forma masiva. La NSA y el GCHQ insistieron en que estas actividades cumplen con las

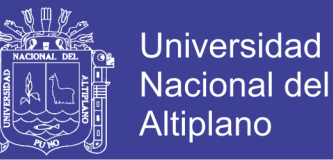

leyes nacionales e internacionales, aunque The Guardian afirmó que «las últimas revelaciones podrían sumarse a la creciente preocupación pública acerca de cómo se acumula y utiliza la información, especialmente para aquellos fuera de los EE.UU. que gozan de menos protección en temas de privacidad que los estadounidenses».

#### **4.2.3. Plataforma Android.**

Android es una plataforma de código abierto, con gran ventaja sobre los demás sistemas operativos para móviles como Nokia (Symbian), Apple (iOS) o RIM (Blackberry), ya que fabricantes, operadores y desarrolladores pueden dar mayor utilidad al Smartphone o tableta. Además de ser un sistema gratuito y multiplataforma, ha permitido instalarse de manera prácticamente fácil en dispositivos móviles aun con gamas bajas.

El lanzamiento de Android como plataforma para el desarrollo de aplicaciones móviles ha tenido gran aceptación entre sus usuarios, de igual forma las industrias que lo distribuyen, convirtiéndose en una plataforma estándar frente a otras como iPhone, Windows Phone, Symbian, Blackberry, etc.

"Android es un software pensado para dispositivos móviles que incluye el sistema operativo como middleware y diversas aplicaciones de usuario. Todas las aplicaciones para Android se programan en lenguaje java y son ejecutables en una máquina virtual diseñada para esta plataforma, llamada Dalvik y ART".

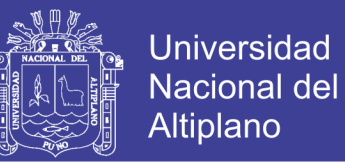

Las versiones anteriores de Android se basan en Linux Kernel. La siguiente figura se relaciona las versiones de Android con el kernel de

Linux.

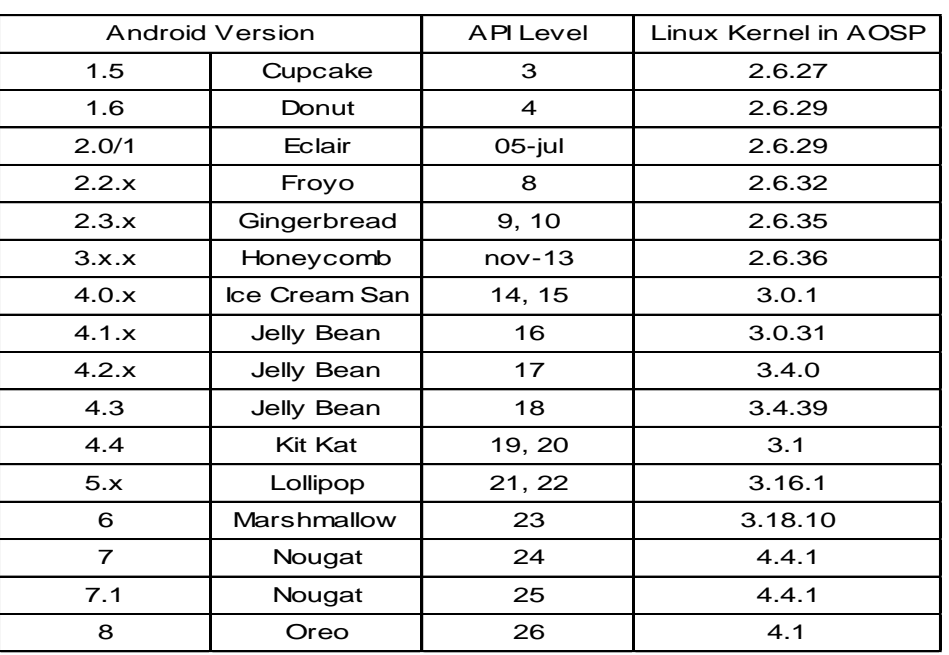

#### **Tabla N°5 Linux Kernel en versiones de Android.**

**FUENTE:** [https://android.stackexchange.com](https://android.stackexchange.com/)

La licencia de distribución lo convierte en un software libre, se trabaja sobre una plataforma gratuita un SDK y la opción de plu-gin para el entorno de desarrollo llamado Eclipse, así como un emulador para su ejecución.

El proyecto de Android está dirigido por Google y otras empresas tecnológicas agrupadas bajo el nombre de Open Hanset Alliance (OHA) dentro de las cuales se encuentran Samsung, LG, Telefónica, Intel, Texas Instruments, etc., cuyo objetivo es desarrollar estándares abiertos para telefonía móvil para incentivar su desarrollo y para mejorar la experiencia del usuario.

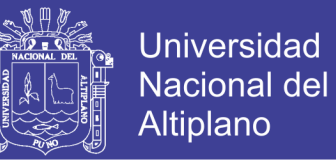

Android cuenta con su propia máquina virtual DALVIK VIRTUAL MACHINE (DVM) que ejecuta código escrito en java, permite representación de gráficos 2D y 3D, soporta diferentes formatos multimedia, posibilita el uso de bases de datos, servicio de geolocalización, controla diferentes elementos de hardware como bluetooth, cámara, wifi, GPS, etc. Un aspecto básico de anotar es que a partir de la versión 4.4 existe otro entorno de ejecución llamado ART (Tiempo de Ejecución de Android) y el usuario es libre de cambiar entre DVM y ART.

### **4.3. Información de ataques y vulnerabilidades**

#### **Extracción de archivos por medio del sdcard**

#### **Tabla N°6 Extracción de archivos por medio del sdcard**

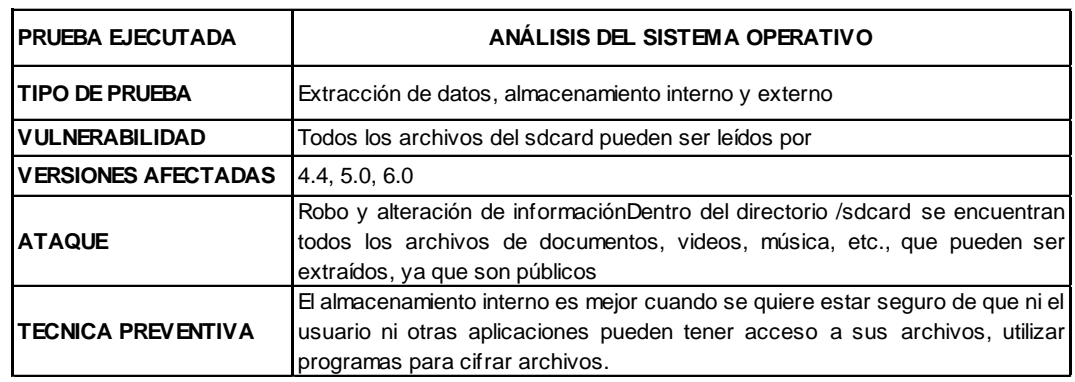

#### **Fuente: Elaboración propia**

#### **Extracción de archivos de paquetes**

#### **Tabla N°7 Extracción de archivos de paquetes**

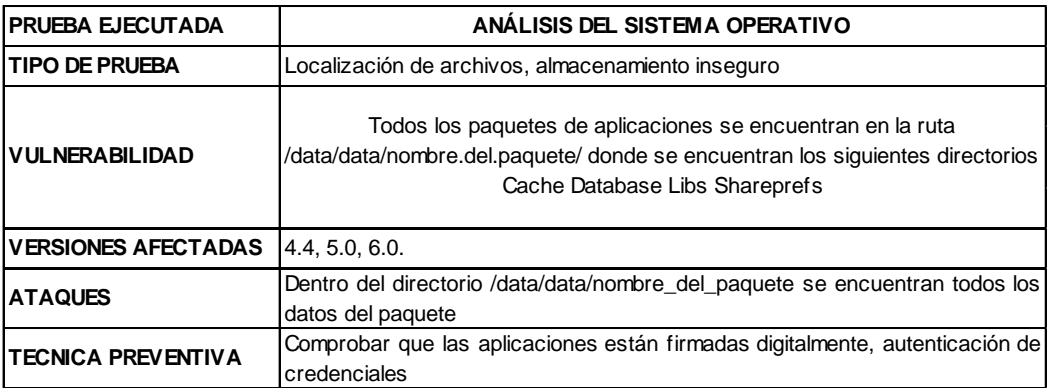

#### **Fuente: Elaboración propia**

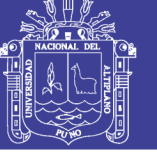

## **Extracción de archivos de base de datos**

### **Tabla N°8 Extracción de archivos de base de datos**

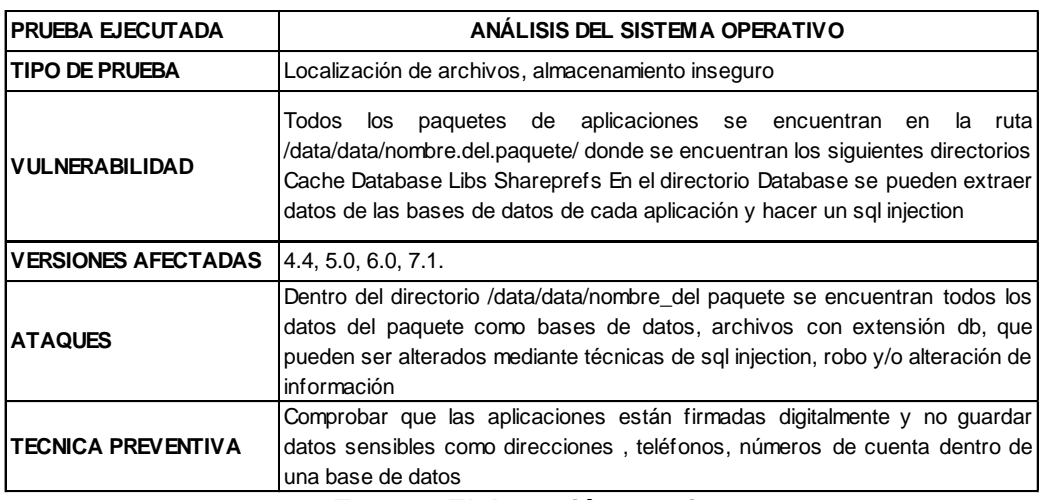

#### **Fuente: Elaboración propia**

### **Análisis de tráfico**

### **Tabla N°9 Análisis de trafico**

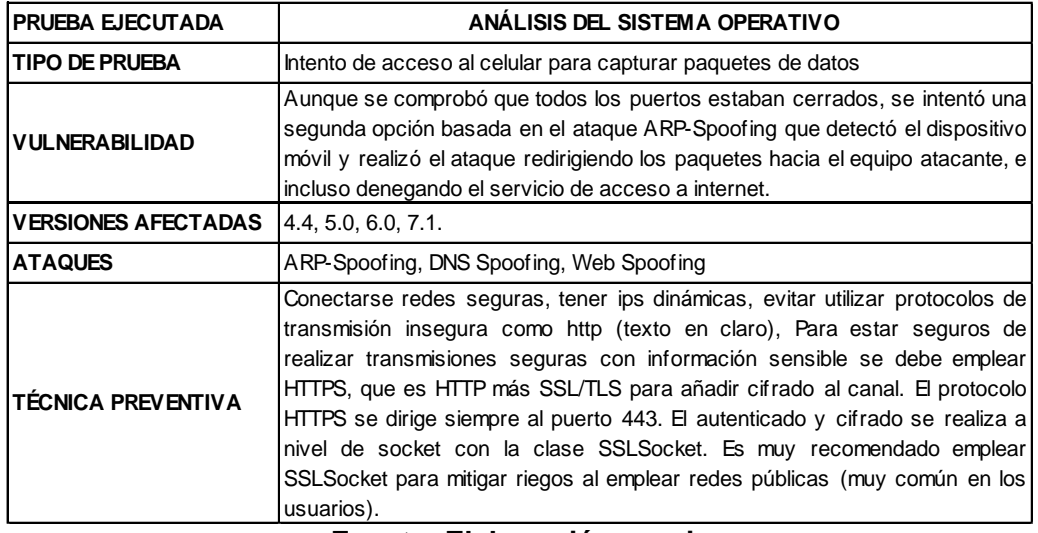

#### **Fuente: Elaboración propia**

## **Resultados ataque a un dispositivo Android con Metasploit Framework**

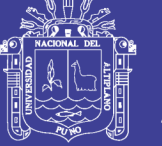

## **Prueba de penetración a dispositivo móvil**

#### **Tabla N°10 Prueba de penetración a dispositivo móvil**

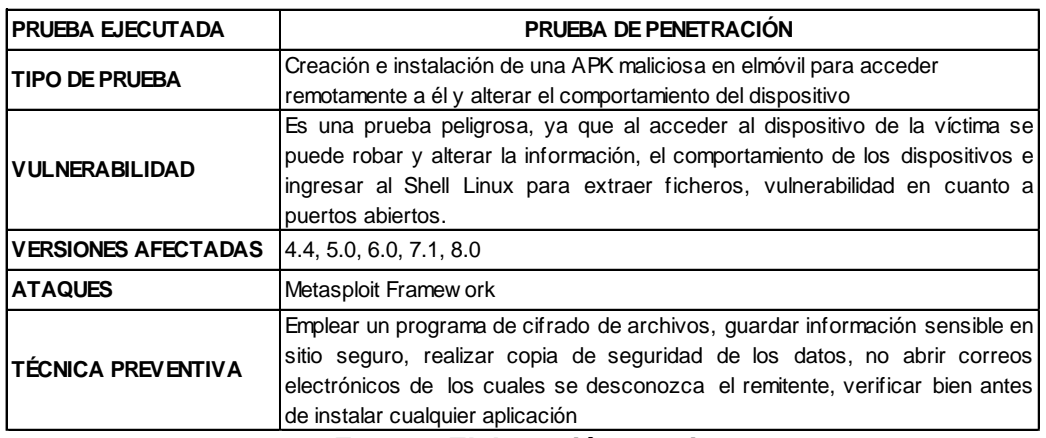

#### **Fuente: Elaboración propia**

## **Análisis de código**

### **Análisis del archivo android.manifest.xml**

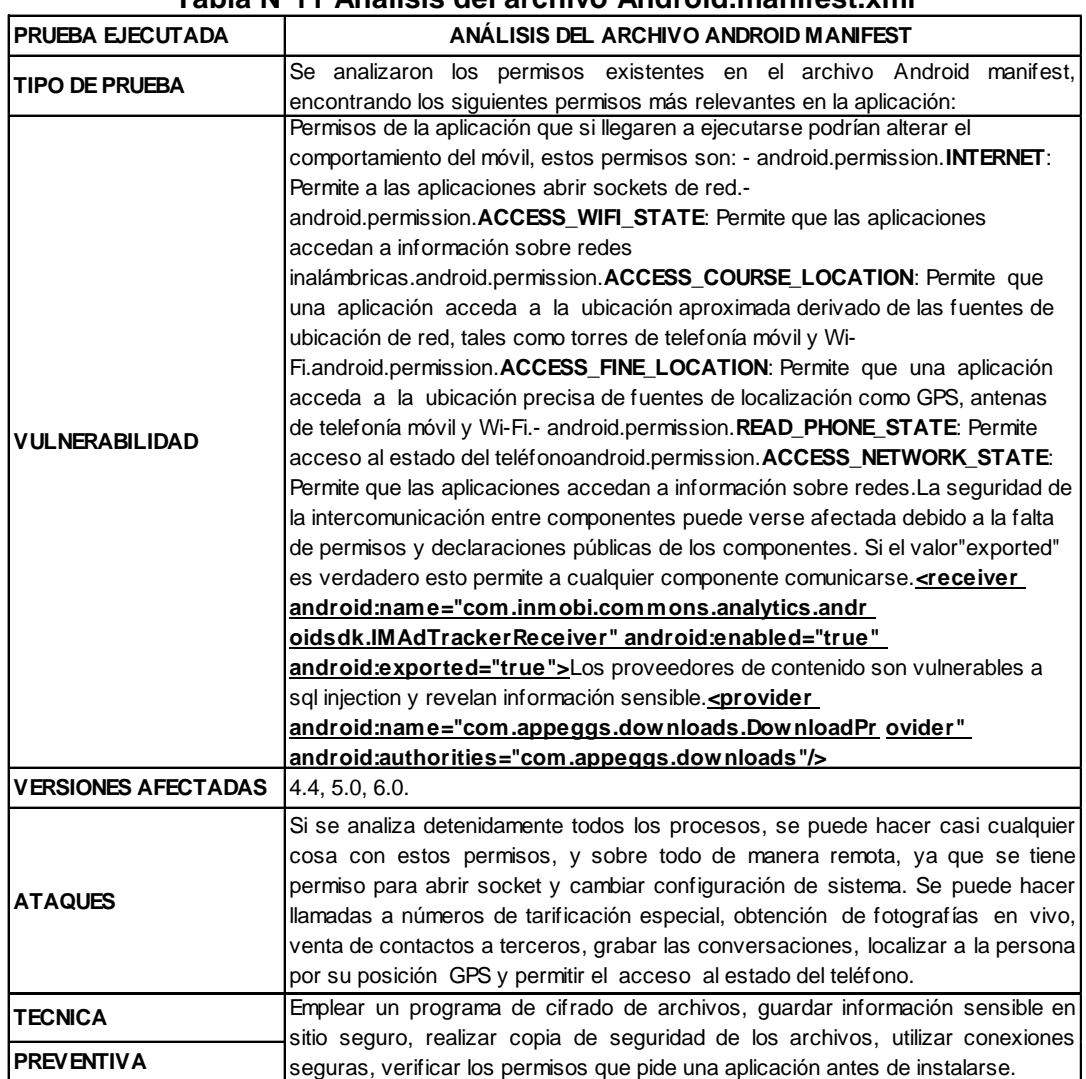

## **Tabla N°11 Análisis del archivo Android.manifest.xml**

## **Fuente: Elaboración propia**

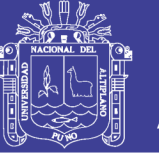

### **4.4. Políticas de seguridad para dispositivos Android**

1) Implementar una solución de seguridad integral

La misma debe detectar proactivamente malware, filtrar mensajes no solicitados, revisar la correcta configuración del teléfono y ofrecer la posibilidad de borrar remotamente toda la información almacenada en caso de robo o extravío del dispositivo. Es recomendable usar un antimalware reconocido.

2) Desactivar opciones no utilizadas como Bluetooth o GPS

De este modo, se evita la propagación de códigos maliciosos y el gasto innecesario de la batería.

3) No seguir hipervínculos sospechosos de correos, mensajes o sitios web

Tampoco escanear cualquier código QR.

4) Instalar sólo aplicaciones provenientes de repositorios o tiendas oficiales

Utilizar software legítimo proveniente de fuentes y repositorios oficiales como Play Store ayuda a minimizar la posibilidad de convertirse en una víctima de códigos maliciosos.

5) Verificar el manifiesto

Al momento de instalar una nueva aplicación revisar el manifiesto y los permisos que la aplicación solicita. De acuerdo al tipo de aplicación se puede detectar una aplicación sospechosa

6) Evitar utilizar redes inalámbricas públicas

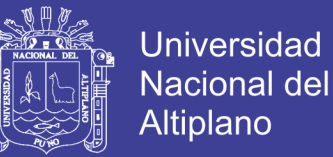

89

De ser imprescindible, no utilizar servicios que requieran de información sensible como transacciones bancarias, compras, etc. Preferentemente se deben utilizar redes 3G.

7) Ser cuidadoso con el dispositivo para evitar su robo o pérdida

No dejar el smartphone sin vigilar. Es recomendable utilizar la funcionalidad manos libres en lugares concurridos. Se deben utilizar redes 3G.

8) Actualizar el sistema operativo y las aplicaciones del smartphone

Al igual que con las computadoras, actualizar tanto el sistema operativo como los programas es necesario para obtener mejoras de seguridad y nuevas funcionalidades.

Si no existe una actualización compatible también puede servir restablecer el smarphone.

9) Respaldar la información almacenada

Es recomendable realizar periódicamente copias de seguridad de la información almacenada en el dispositivo.

10) Establecer contraseña de bloqueo

Es recomendable que ésta posea más de cuatro caracteres entre letra, números, símbolos y espacios.

11) Configurar adecuadamente redes sociales

No compartir información de forma pública y limitar cantidad de amigos.

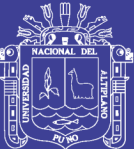

# **CAPÍTULO V**

## **CONCLUSIONES**

- Se desarrolló la implementación del sistema web que permitió gestionar administrar monitorear, registrar, validar, evaluar y publicar los resultados; permitiendo a los usuarios mejorar la flexibilidad y facilidad a la hora de registro y validación de información.
- Se logró comprender los factores de riesgo de que existen en el sistema operativo Android a partir de su funcionamiento.
- Al analizar el sistema operativo Android concluimos con una lista de vulnerabilidades encontradas en las distintas versiones más usadas descritas anteriormente en el análisis y procedimiento. Estas normalmente van siendo corregidas por el fabricante, pero se debe tener precaución en el manejo de los datos y la información que se almacena en los dispositivos para evitar posibles daños y pérdida de la información.
- Se logró crear políticas de seguridad para contrarrestar los ataques a las vulnerabilidades y evitar que estas sean explotadas.

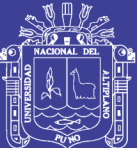

# **CAPÍTULO VI**

## **RECOMENDACIONES**

- 1. Es importante que el usuario este pendiente de las capacidades de su dispositivo móvil con sistema operativo Android y del cuidado que este represente, evitando instalar aplicaciones de otras fuentes ajenas al Play Store.
- 2. Es importante seguir unas políticas de seguridad referentes al manejo del sistema operativo Android, que sean accesibles y aplicables por parte del usuario, sensibilizando acerca de las medidas preventivas que se necesita para tener una información que aplique los principios de disponibilidad, confiabilidad e integridad.
- 3. Como recomendación final es importante para los especialistas en seguridad informática indagar cada vez más sobre las vulnerabilidades no solo en este tipo de sistemas operativos sino en todos aquellos que están en nuestro entorno, cada día hay aplicaciones muy llamativas usadas por miles de usuarios, pero así mismo aparecen malware, ataques y todo tipo de acción que intenta alterar la información que se maneja.

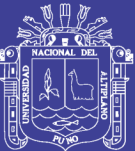

# **CAPÍTULO VII**

## **REFERENCIAS BIBLIOGRAFIAS**

Báez, M. (2014). *Introducción a Android.* Madrid: E.M.E.

Basaldúa, L. D. (2005). *Seguridad en informática auditoría de sistemas. .* Cuba: Universidad de Holguín.

Benchimol, D. (2013). *Hacking desde cero.* Argentina: RedUsers.

comScore. (2016). *IMS Mobile Study Septiembre 2016.* EE.UU.: comScore, Inc.

- Condori, H. (2012). *Un modelo de evaluación de factores críticos de éxito en la Implementación de la Seguridad en Sistemas de Información para determinar su influencia en la intención del usuario..* lima, perú: Universidad Nacional Mayor de San Marcos.
- Drake, J. J. (2014). *Android hacker's handbook. .* Inc. EE.UU.: Jhon Wiley & Sons.
- Flores, M. E. (2015). *Seguridad de aplicación web contra ataques de inyección SQL mediante hacking ético para la Universidad Nacional de Juliaca.* Juliaca: Universidad Nacional de Juliaca.
- Francia, J. G. (2014). *Desarrollo de un sistema móvil como apoyo a las comisarias en la seguridad ciudadana de la ciudad de Trujillo.* Trujillo, perú.: Universidad Nacional de Trujillo.

Girones, J. T. (2012). *El gran libro de Android.* Granada: Marcombo.

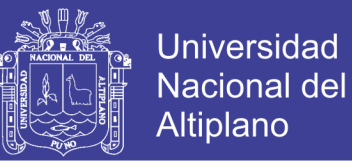

- INTECO. (2012). *Seguridad en dispositivos móviles. .* España: Instituto Nacional de Tecnologías de la Comunicación.
- Osiptel. (2017). *Reporte estadístico junio 2017.* Perú: El Organismo Supervisor de Inversión Privada en Telecomunicaciones.
- Pacheco, Y. M. (2016). *Metodología de seguridad para el manejo de dispositivos móviles y la vinculación con los usuarios.* México: Instituto Politécnico Nacional.
- Pareja, I. S. (2012). *Propuesta de implementación de un sistema de gestión de seguridad y salud ocupacional bajo la norma OHSAS 18001 en una empresa de capacitación técnica para la industria.* lima, perú: Pontificia Universidad Católica Del Perú.
- Prieto, M. D. (2015). *Seguridad en dispositivos móviles.* Catalunya: Universidad Oberta de Catalunya.
- Ruiz, C. M. (2012). *Auditoría de seguridad informática ISO 27001 para la empresa de alimentos "Italimentos CIA. Ltda".* Ecuador: Instituto Politécnica Salesiana.
- Soriano, J. E. (2012). *El gran libro de la programación avanzada con Android.* Granaga: Marcombo.
- Suaquita, J. R. (2008). *Sistemas de seguridad aplicado al Datawarehouse del Instituto Superior Tecnológico Publico Manuel Nuñez Butron de Juliaca – 2008.* Juliaca: Universidad Nacional del Altiplano.
- Tori, C. (2014). *Hacking ético.* Rosario Argentina: mastroianni imopresiones.
- Vargas, H. J. (2004). *Sistema de seguridad de software aplicando criptografía con autómatas celulares - 2004.* Puno: Universidad Nacional del Altiplano.
- Zamboni, D. (1995). *Proyecto UNAM/Cray de Seguridad en el Sistema Operativo Unix.* México: Universidad Nacional Autónoma de México.

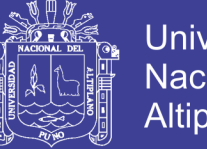

**Universidad** Nacional del Altiplano

Zambrano, B. (2012). *Técnicas de Análisis de Malware en dispositivos móviles basados en Android.* Buenos Aires , Argentina : Universidad de buenas aires, Argentina.

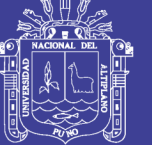

## **WEBGRAFIA**

Andro4all. (Agosto de 2017). *Distribución Android, Agosto 2017, de Andro4all*. Obtenido de https://andro4all.com/2017/08/distribucion-android-agosto Frikipandi. (2017). *Google presenta tercer informe anual seguridad android, de Frikipandi*. Obtenido de http://www.frikipandi.com/android/20170327/google-presenta-tercerinforme-anual-seguridad-android/ Imscorporate. (Setiembre de 2016). *IMS Mobile Study Septiembre 2016, de*  **Imscorporate.** Obtenido de https://www.imscorporate.com/news/Estudios-comScore/IMS-Mobile-Study-Septiembre2016.pdf Osiptel. (2016). *reporte de empresas operadoras de servicios 2016, de Osiptel* . Obtenido de https://www.osiptel.gob.pe/repositorioaps/data/1/1/1/par/131-reporteempresas-operadoras-de-servicios-2016/reporte-equipos-robados-2016.pdf Osiptel. (Junio de 2016). *Reporte estadístico Junio 2016, de Osiptel*. Obtenido de https//www.osiptel.gob.pe/Archivos/Publicaciones/reporte\_estadistico\_ju nio2016/files/assets/common/downloads/Reporte%20Estad.pdf Osiptel. (Febrero de 2017). *Reporte estadístico Febrero 2017, de Osiptel*.

- Obtenido de la contrada de la contrada de la contrada de la contrada de la contrada de la contrada de la contrada de https://www.osiptel.gob.pe/Archivos/Publicaciones/reporteestadistico\_feb 2017/files/assets/common/downloads/Reporte%20Estadstico%20Feb17 \_v.pdf
- Wikipedia. (2017). *Historial de versiones de Android, de Wikipedia*. Obtenido de https://es.wikipedia.org/wiki/Anexo:Historial\_de\_versiones\_de\_Android